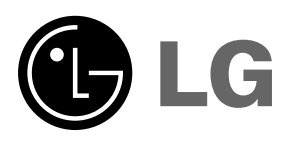

**Prezd rozpoczęciem korzystania z urządzenia**<br>
należy uważnie przeczytać niniejszą instrukcję<br>
Po przeczytaniu warto ją zachować do dalszego<br>
wykorzystania.<br>
Zaleca się również zapisanie numeru seryjnego<br>
oraz numeru model Prezd rozpoczęciem korzystania z urządzenia należy uważnie przeczyta ć niniejsz ą instrukcję. Po przeczytaniu warto j ą zachowa ć do dalszego wykorzystania.

Zaleca się równie żzapisanie numeru seryjnego oraz numeru modelu urz ądzenia.

Informacje te znajduj ą się na tabliczce znamionowej umieszczonej na na spodzie obudowy - w przypadku koneczności serwisowania urz ądzenia należy przekaza ć je sprzedawcy.

Numer modelu :Numer seryjny :

# **AH215**INSTRUKCJA OBSŁUGI

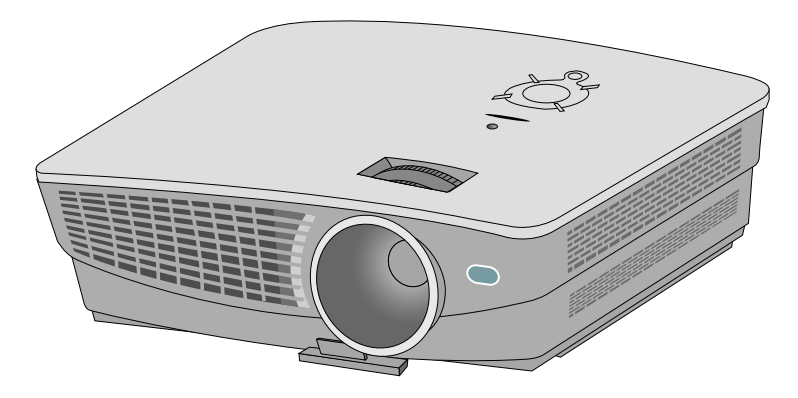

# PROJEKTOR DLP

#### **Ostrzeżenie**

Jest to produkt klasy B. W warunkach domowych produkt może spowodować zakłócenia radiowe w przypadku, których użytkownik będzie musiał podjąć odpowiednie czynności zapobiegawcze.

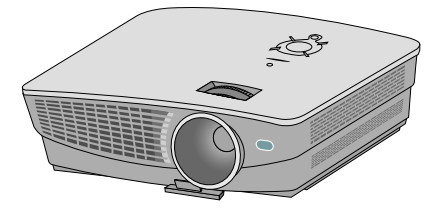

# **Spis treści**

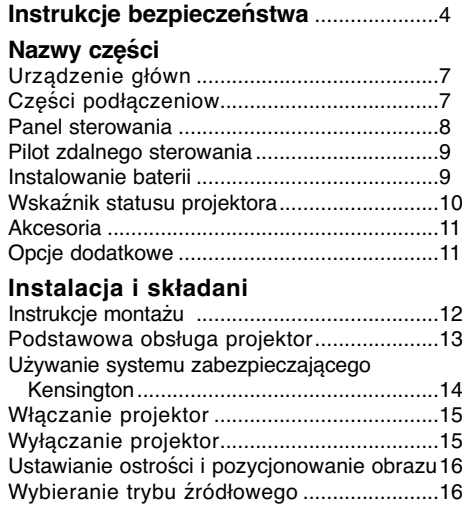

#### **Podłączeniee**

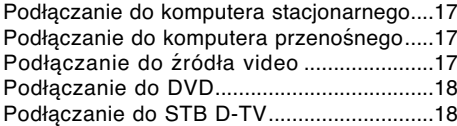

#### **Funkcja**

#### **Opcje menu video**

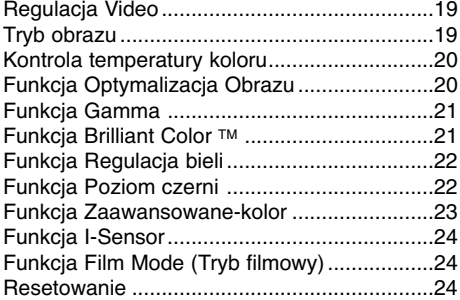

#### **Specjalne opcje menu**

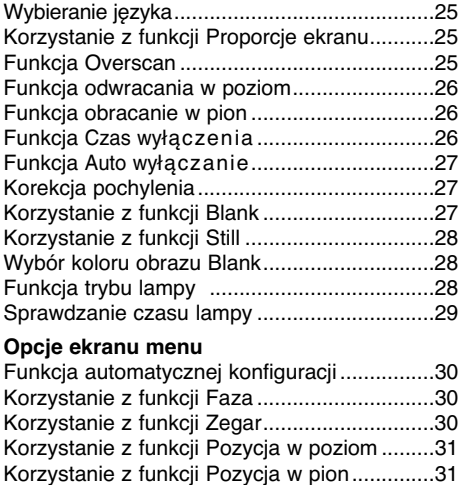

#### **Informacje**

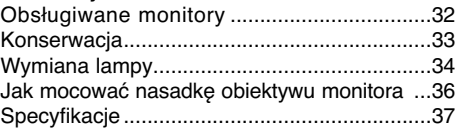

#### **Pozbywanie się urządzenia**

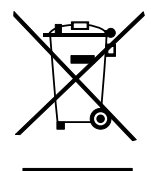

- 1. Jeżeli do produktu dołączony jest niniejszy symbol przekreślonego kosza oznacza to, że jest on objęty Dyrektywą Europejską 2002/96/EU.
- 2. Wszystkie elektryczne i elektroniczne urządzenia powinny być oddawane do specjalnych punktów zbiórki wyznaczonych przez miejscowe lub regionalne władze.
- 3. Właściwa likwidacja urządzenia pomoże chronić środowisko naturalne i ludzkie zdrowie.
- 4. Więcej szczegółowych informacji o likwidacji nieużywanego urządzenia można uzyskać w urzędzie miasta, punktach uzdatniania odpadów lub w sklepie, gdzie produkt został kupiony.

## **Instrukcje bezpieczeństwa**

Proszę dokładnie zapoznać się z uwagami dotyczącymi bezpieczeństwa, aby uniknąć potencjalnych wypadków lub niewłaściwego zastosowania projektora.

➟ Uwagi dotyczące bezpieczeństwa są podane w dwóch formach, jak pokazano poniżej.

**OSTRZEŻENIE** : Nieprzestrzeganie tych instrukcji może spowodować poważne obrażenia, a nawet śmierć. **UWAGI** :Nieprzestrzeganie tych instrukcji może spowodować lekkie obrażenia lub uszkodzenie projektora.

➟ Po zapoznaniu się z niniejszą instrukcją obsługi, należy przechowywać ją łatwo dostępnym miescu.

#### **Instalacja we wnętrzu COSTRZEŻENIE**

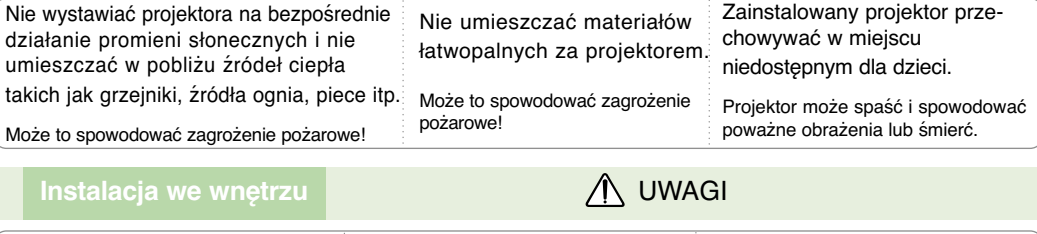

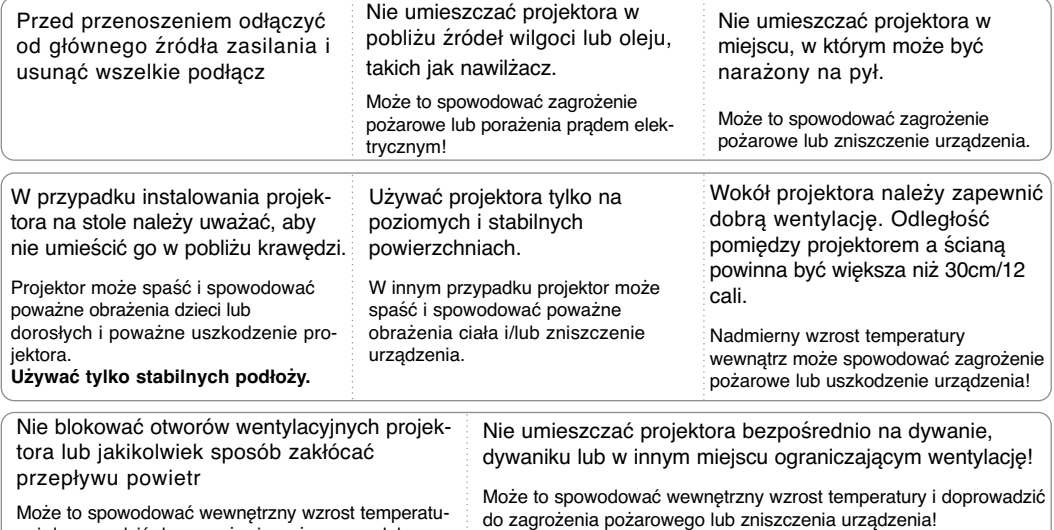

Może to spowodować wewnętrzny wzrost temperatury i doprowadzić do zagrożenia pożarowego lub zniszczenia urządzenia!

**Instalacja na zewnątrz** OSTRZEŻENIE

Nie używać projektora w zawilgoconych miejscach takich jak łazienka lub w innych miejscach, w których może zamoknąć.

Może to spowodować pożar lub porażenie prądem elektrycznym!

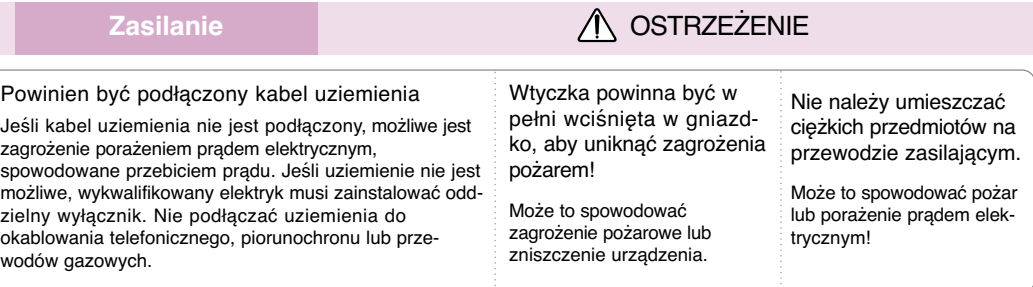

#### Zasilanie **ALC ALC AND A CONTRACTED A CONTRACTED** A CONTRACTED A CONTRACTED A CONTRACTED A CONTRACTED A CONTRACTED A CONTRACTED A CONTRACTED A CONTRACTED A CONTRACTED A CONTRACTED A CONTRACTED A CONTRACTED A CONTRACTED A C

Nie używać zbyt wielu wtyczek na rozdzielnikach elektrycznych.

Może to spowodować przegrzanie się rozdzielnika i zagrożenie pożarowe!

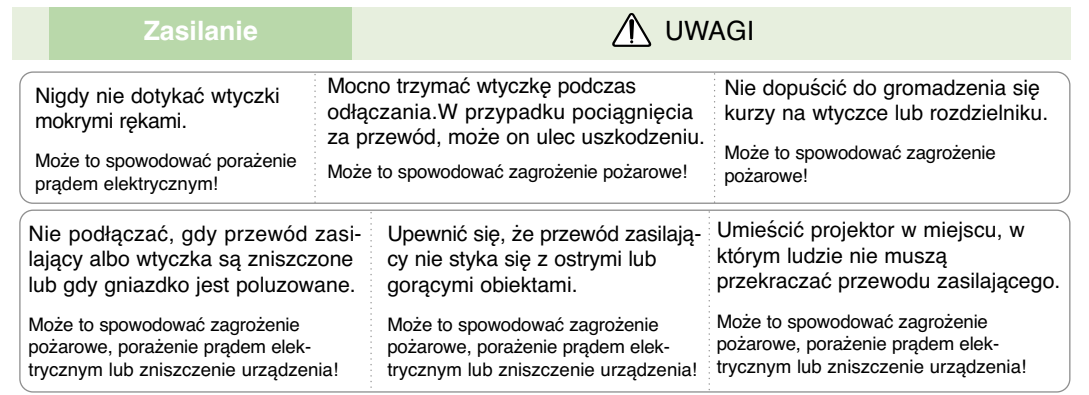

Nie włączać/wyłączać projektora przez podłączenie/odłączenie przewodu zasilającego z gniazdka ściennego.(Nie używać wtyczki to włączania/wyłączania.)

Może to spowodować mechaniczne uszkodzenie lub porażenie prądem elektrycznym.

### Użytkowanie **Wielkim Wielkim Wielkim Wielkim Wielkim Wielkim Wielkim Wielkim Wielkim Wielkim Wielkim Wielkim W**

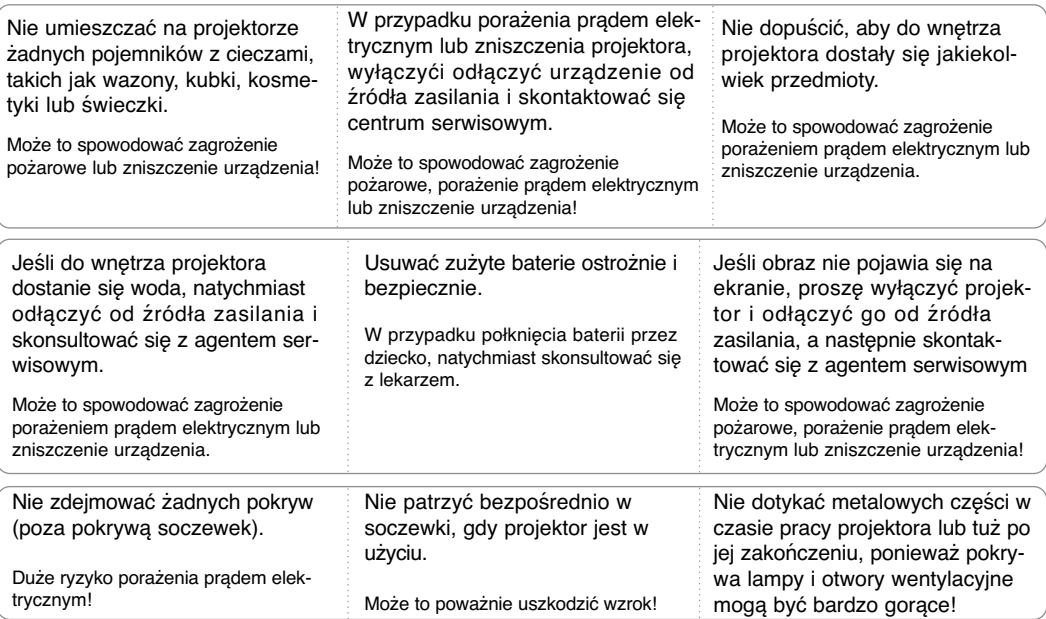

#### **Uwaga dotycząca przewodu zasilania**

Dla większości urządzeń zalecane jest, aby były podłączone do osobnego obwodu: to znaczy do pojedynczego gniazdka, które zasila tylko dane urządzenie i nie ma innych wyjść lub odgałęzień. Dla pewności sprawdź stronę ze specyfikacjami technicznymi w niniejszej instrukcji obsługi.

Nie przeciążać gniazdek zasilających. Przeciążone, luźne, uszkodzone lub przepalone gniazdka, kable zasilające lub przedłużające stwarzają zagrożenie.Jakakolwiek z powyższych sytuacji może być przyczyną porażenia prądem lub pożaru.Raz na jakiś czas należy sprawdzać przewód zasilający urządzenia i jeśli pojawią się oznaki uszkodzenia lub przetarcia się, odłączyć go, zaprzestać korzystania z urządzenia i wymienić przewód w autoryzowanym serwisie.

Zabezpieczyć przewód zasilania przed fizycznym lub mechanicznym niewłaściwym użytkowaniem tj. przed skręcaniem, zapętleniem, zaciskaniem, przytrzaskiwaniem drzwiami lub przekraczaniem. Należy zwrócić uwagę na wtyczki, gniazdka ścienne oraz miejsce, w którym przewód łączy się z urządzeniem.

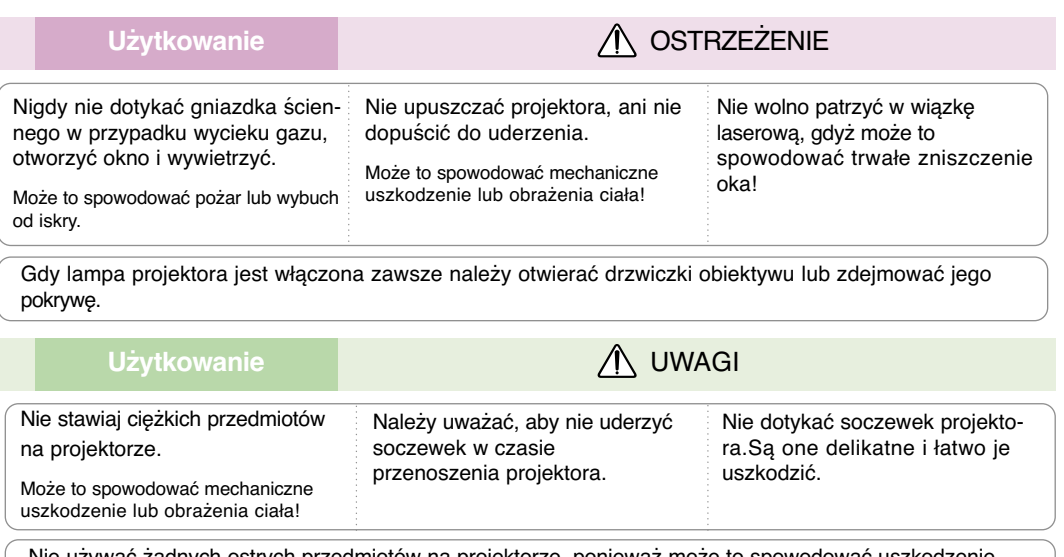

Nie używać żadnych ostrych przedmiotów na projektorze, ponieważ może to spowodować uszkodzenie obudowy.

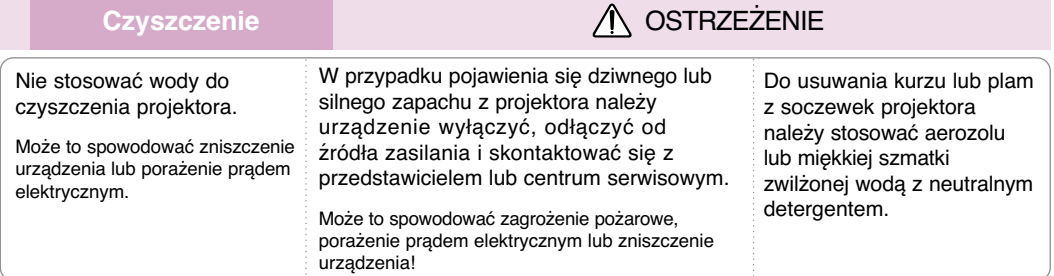

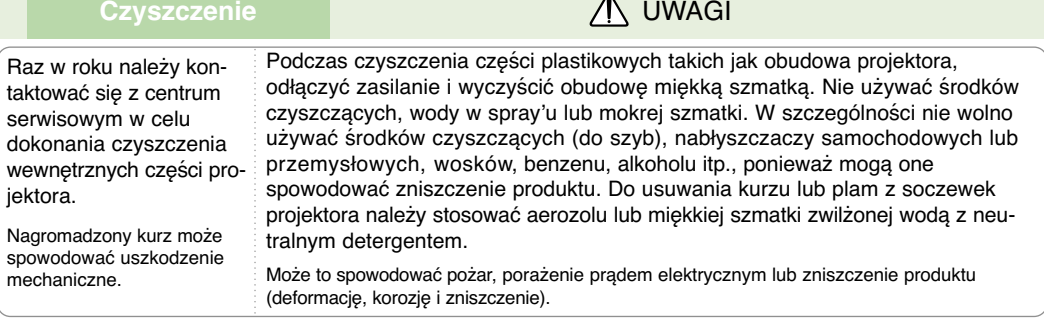

**Inne** OSTRZEŻENIE

Nie należy próbować naprawiać urządzenia samodzielnie. Należy skontaktować się z przedstawicielem lub centrum serwisowym.

Samodzielna naprawa może spowodować uszkodzenie projektora i porażenie prądem elektrycznym a także utratę gwarancji!

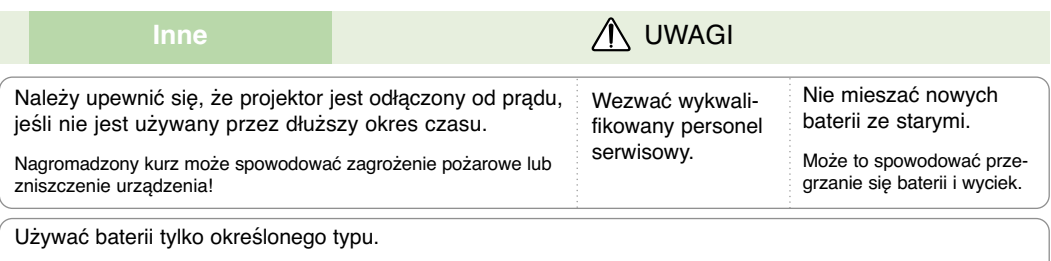

Inne działanie może spowodować zniszczenie pilota zdalnego sterowania.

# **Nazwy części**

#### Urządzenie główn

\* Projektor jest wyprodukowany w precyzyjnej technologii. Jednakże można zobaczyć maleńkie czarne punkty i/lub jasne punkty (czerwone, niebieskie lub zielone). Może to być normalny wynik procesu produkcji i nie zawsze wskazuje na usterkę.

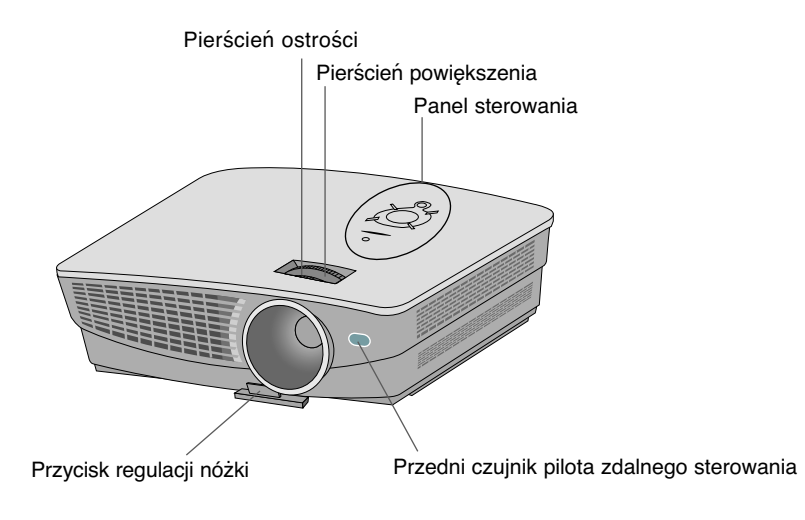

### Części podłączeniow

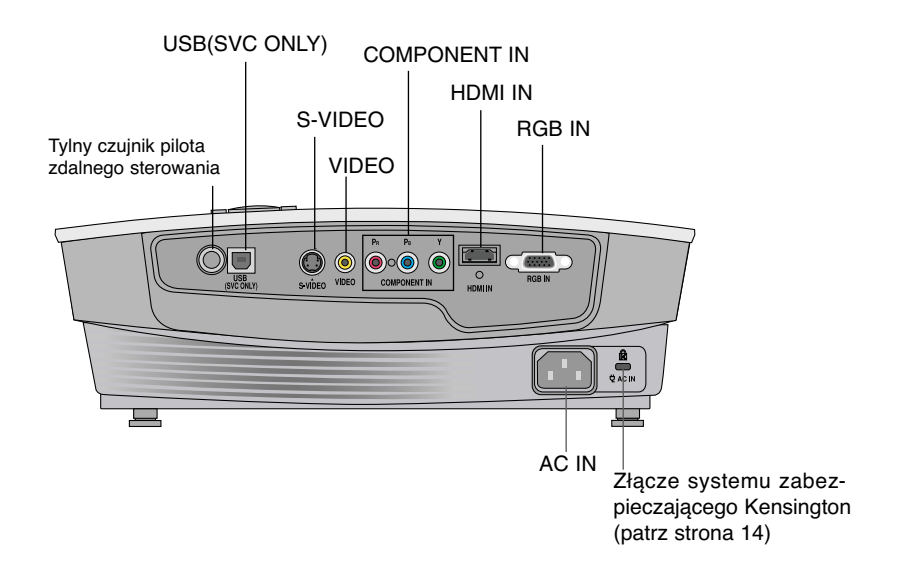

Panel sterowania

#### Przyciski  $\wedge$  /  $\vee$  , KEYSTONE+/-

Naciśnij przycisk  $\wedge$  /  $\vee$ , aby dostosować ustawienia funkcji Keystone (Korekcja trapezu), gdy na ekranie jest wyświetlane menu Keystone.

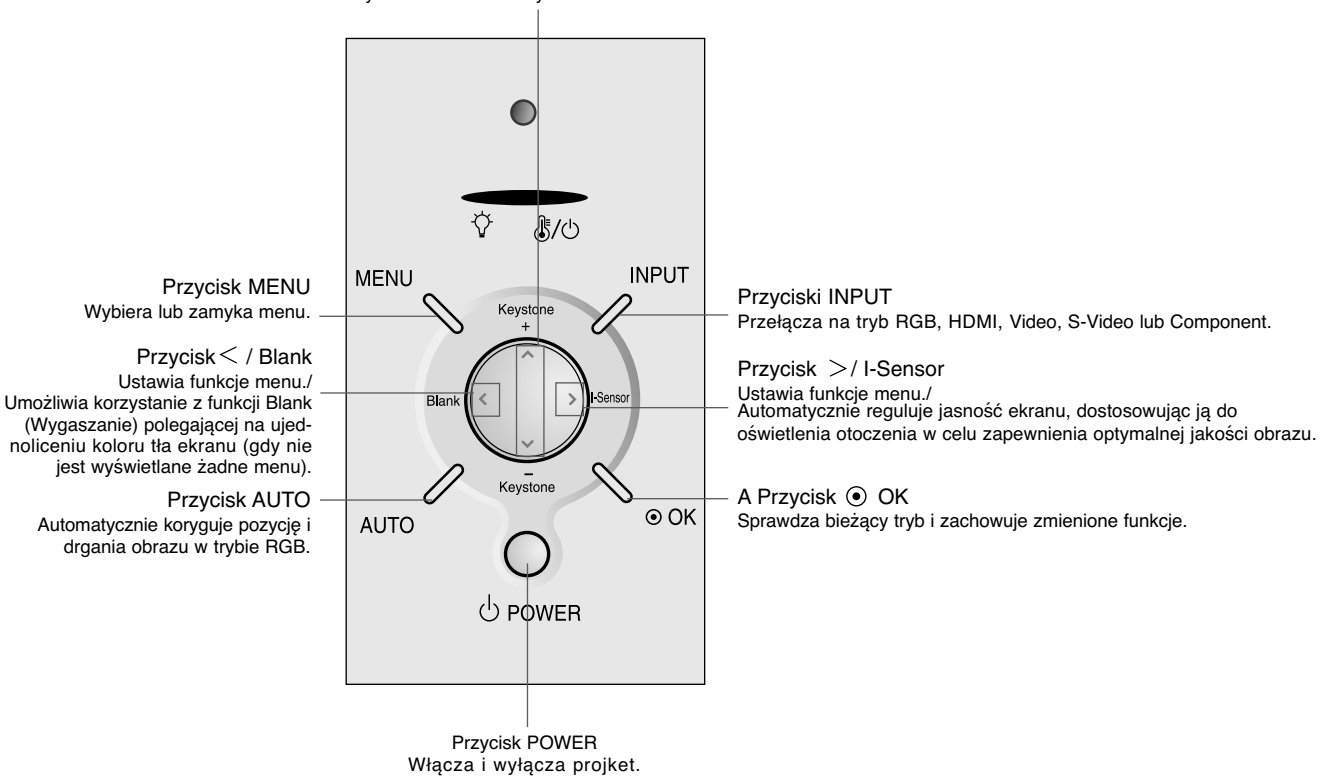

#### Pilot zdalnego sterowania

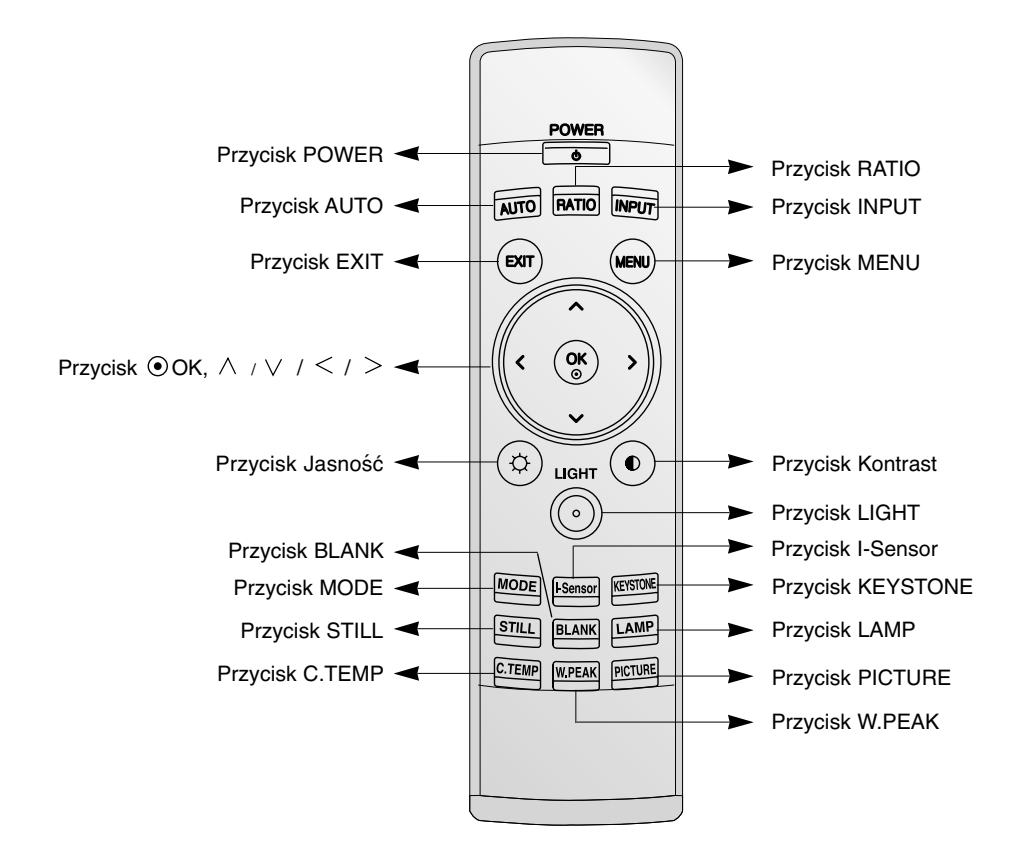

Instalowanie baterii

#### **UWAGA**

RYZYKO WYBUCHU, JEŚLI BATERIE ZOSTANĄ WYMIENIONE NA NIEODPOWIEDNI TYP. WYRZUCIĆ ZUŻYTE BATERIE ZGODNIE Z INSTRUKCJAMI.

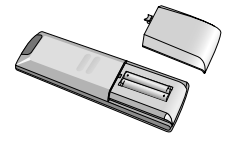

- Otworzyć pokrywę komory baterii z tyły pilota.
- Włożyć baterie określonego typu z prawidłową biegunowością: "+" do "+", "-" do "-".
- Włoż dwie baterie AAA o napięciu 1,5 V. Nie mieszać starych baterii z nowymi.

### Wskaźnik statusu projektora

\* Kontrolka, wskaźnik działania oraz wskaźnik temperatury na wierzchu projektora pokazuje użytkownikowi status.

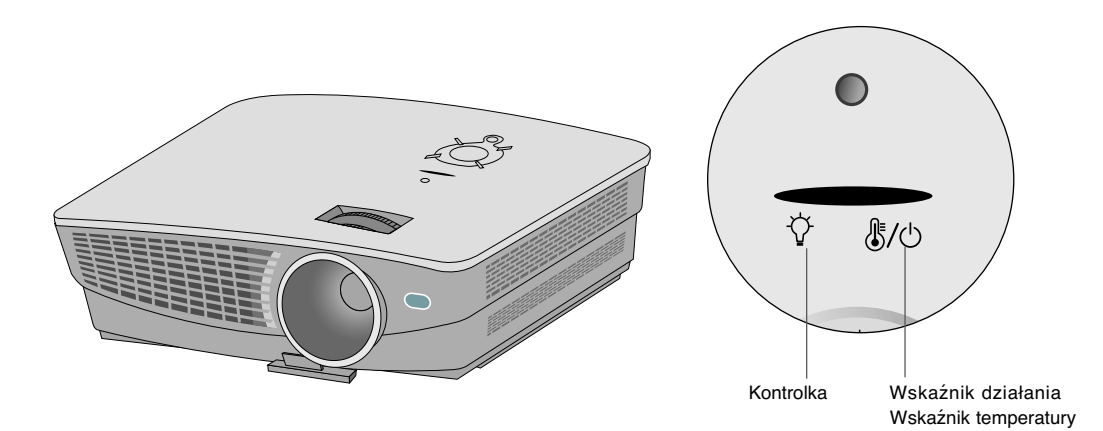

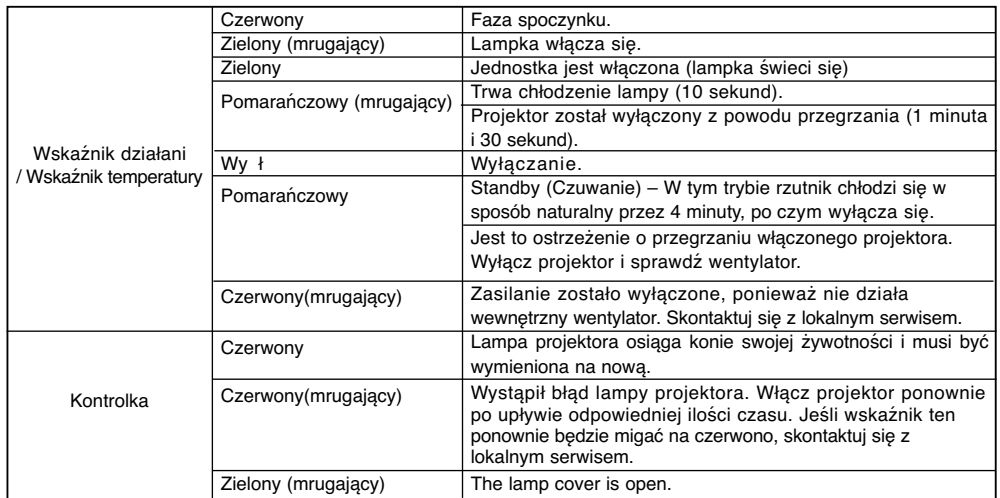

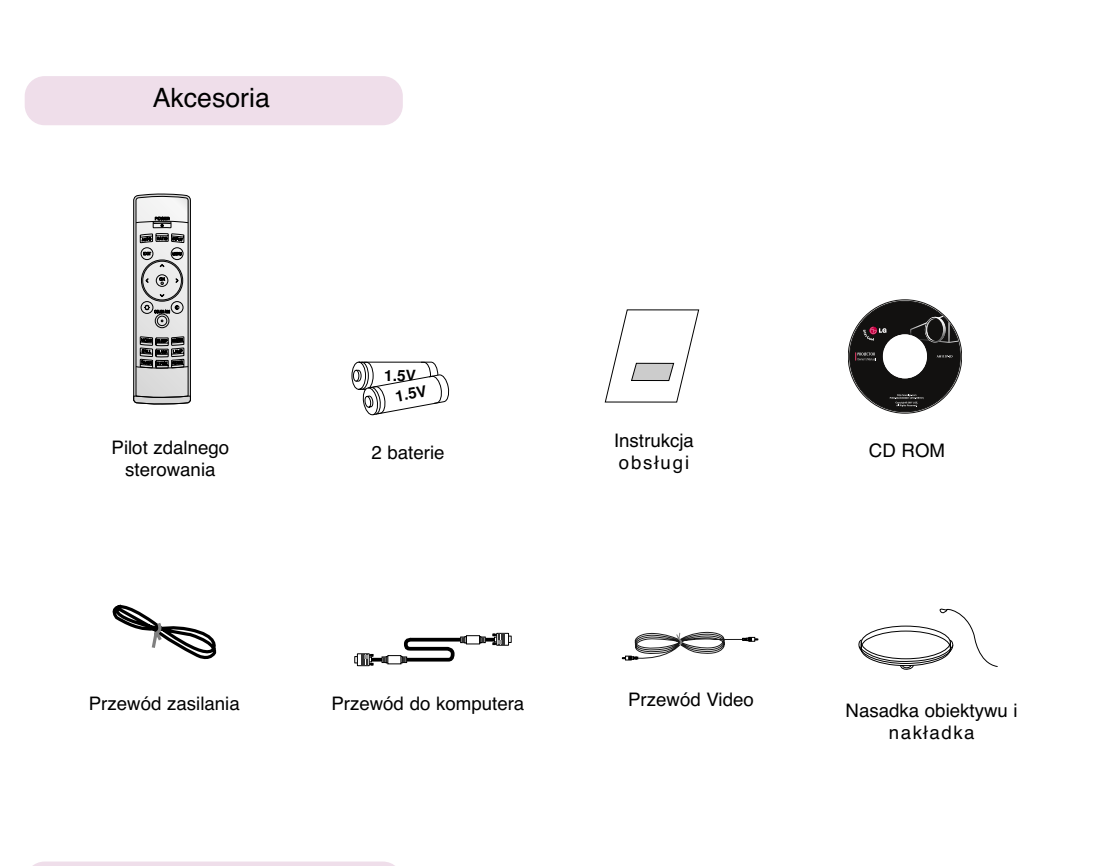

Opcje dodatkowe

- \* W celu uzyskania tych elementów, proszę skontaktować się ze sprzedawcą.
- \* W celu wymiany lampy, skontaktować się z obsługą.
- \* Lampa ulega zużyciu. Po przepaleniu należy ją wymienić na nową.
- \* Części opcjonalne mogą być zmienione bez uprzedzenia w celu poprawy jakości produktu. Mogą także zostać dodane nowe części opcjonalne.

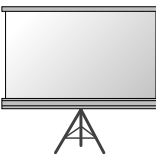

Ekran

Przewód S-Video

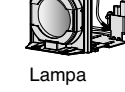

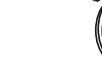

Przewód HDMI

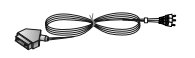

Gniazdo SCART do RCA (opcja)

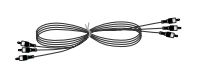

Kabel Component

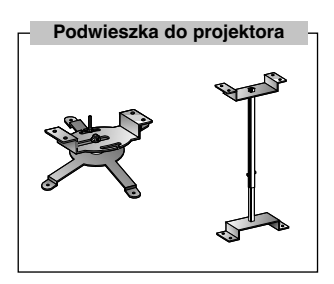

# **Instalacja i składanie**

#### Instrukcje montażu

\* Nie umieszczać projektora w następujących warunkach. Może to spowodować uszkodzenie lub zniszczenie produktu.

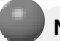

wewnątrz cieczy.

#### **Należy zapewnić odpowiednią wentylację.**

● Projektor jest wyposażony w otwory wentylacyjne na spodzie(pobór powietrza) i na przodzie (wydmuchiwanie powietrza). Nie wolno blokować tych otworów ani kłaść czegokolwiek w ich pobliżu, gdyż może dojść do przegrzania i spadku jakość obrazu a nawet zniszczenia projektora.

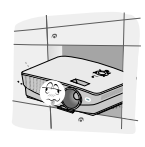

● Nigdy nie przesuwać projektora ani nie wlewać do

● Nie umieszczać projektora na dywanie, wykładzinie lub innej podobnej powierzchni. Może to zakłócić prawidłową wentylację. Ten produkt powinien być mocowany jedynie na ścianie lub podwieszce pod sufitem.

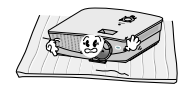

● Zachować odpowiednią przestrzeń wokół projektora (30cm/12 cali lub więcej).

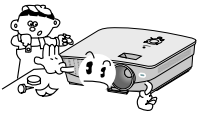

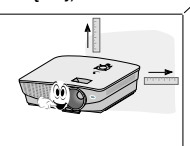

**Przechowywać projektor w odpowiednich warunkach temperaturowych i wilgotności.**

● Instalować ten projektor tylko w miejscu o odpowiedniej temperaturze i wilgotności. (patrz str. 37)

**Nie umieszczać projektora tam, gdzie może pokrywać się kurzem.**

● Może to spowodować przegrzanie się projektora.

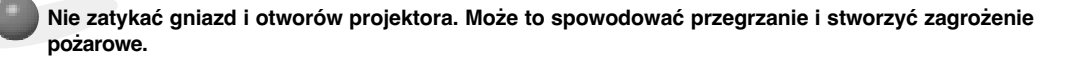

**Projektor jest wyprodukowany w wysoko-precyzyjnej technologii. Jednakże można zobaczyć maleńkie czarne punkty i/lub jasne punkty (czerwone, niebieskie lub zielone), które cały czas pojawiają się na ekranie projektora. Jest to normalny wynik procesu produkcji i nie wskazuje na usterkę.**

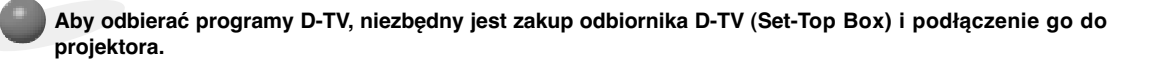

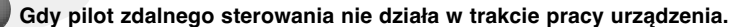

● Pilot może nie działać, gdy zainstalowana została lampa z balastem elektronicznym lub lampa emitująca światło o trzech długościach fali. Aby móc korzystać z pilota, wymień taką lampę na lampę zgodną z międzynarodowymi normami.

#### Podstawowa obsługa projektor

- 1.Umieścić projektor na stabilnej poziomej powierzchni ze źródłem PC lub AV.
- 2.Umieścić projektor w żądanej odległości od ekranu. Dystans pomiędzy projektorem a ekranem określa bieżący rozmiar obrazu.
- 3.Umieścić projektor tak, aby soczewki były znajdowały się pod odpowiednim kątem w stosunku do ekranu. Jeśli projektor nie jest ustawiony pod właściwym kątem, obraz będzie krzywy. Jeśli tak jest, regulacja keystone może to skorygować (patrz strona 27).
- 4.Podłączyć przewody projektora do gniazdka ściennego i innych podłączonych źródeł.

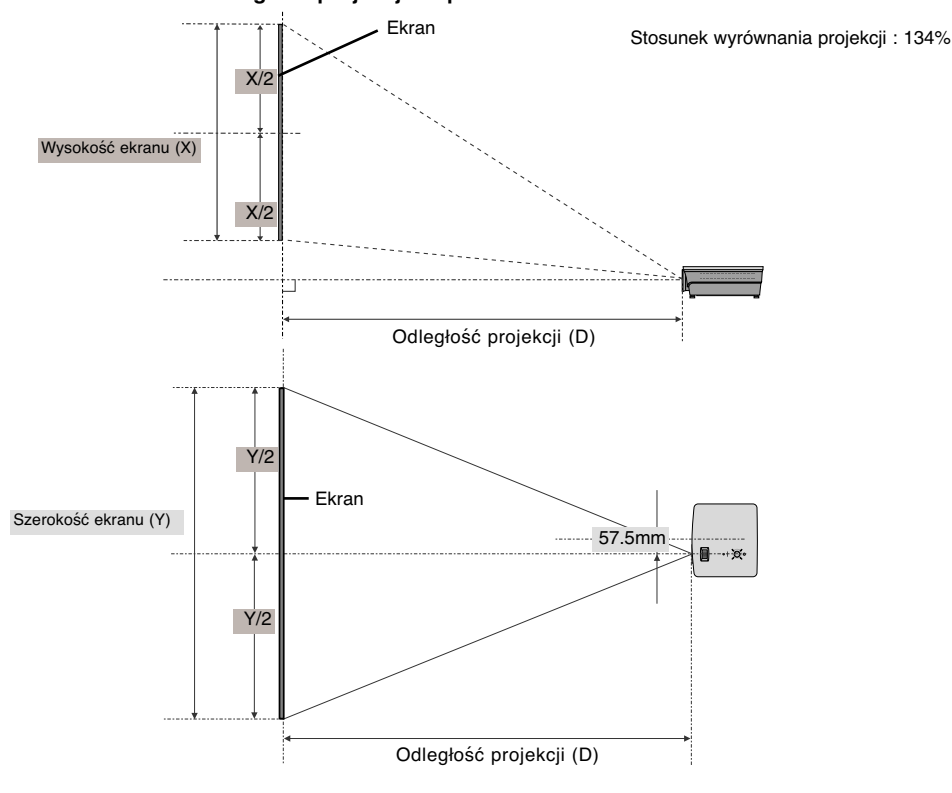

#### **odległość projekcji na podstawie formatu obrazu**

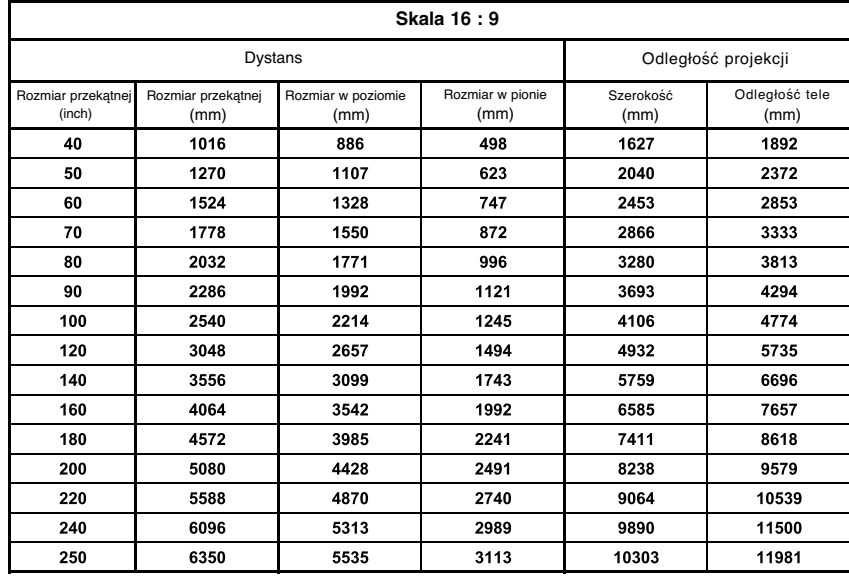

\* Najdłuższy/najkrótszy dystans jest pokazany przez status, podczas regulacji funkcji zoom.

Używanie systemu zabezpieczającego Kensington

- ●Projektor ma na tylnym panelu złącze systemu zabezpieczającego "Kensington". Podłączyć kabel systemu zabezpieczającego 'Kensington', jak pokazano poniżej.
- ●W celu uzyskania szczegółowych informacji dotyczących użytkowania systemu zabezpieczającego Kensington, należy zapoznać się z instrukcją obsługi dołączoną do zestawu systemu Kensington. Aby uzyskać dalsze informacje, należy wejść na stronę internetową **http://www.kensington.com.** Firmy Kensington, która rozprowadza sprzęt elektroniczny taki jak komputery przenośne lub projektory.
- System zabezpieczający Kensington jest elementem opcjonalnym.

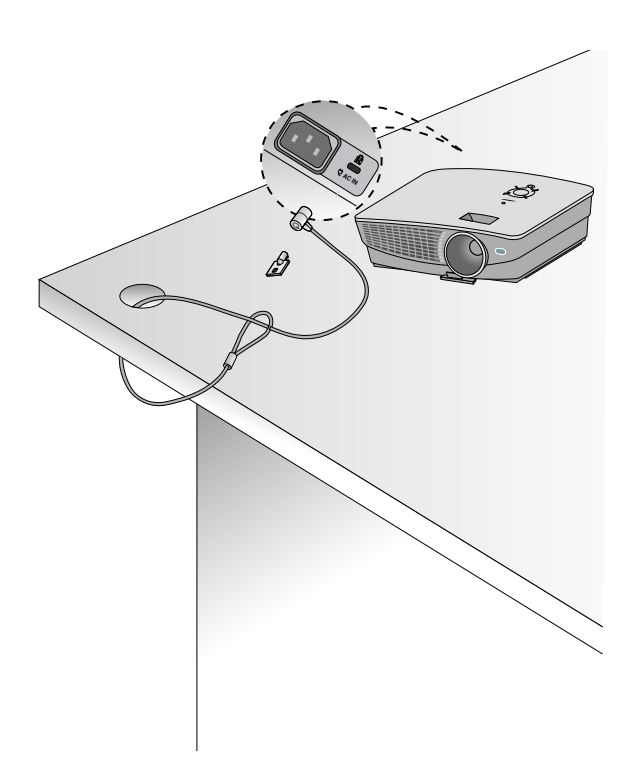

Włączanie projektor

- 1.Prawidłowo podłączyć przewód zasilania.
- 2.Zdejmij pokrywę obiektywu. Jeżeli pozostanie ona założona, może ulec deformacji spowodowanej przez ciepło wytwarzane przez lampę projektora.
- 3.Nacisnąć przycisk **POWER** na pilocie zdalnego sterowania lub na górnej pokrywie. (Jeśli urządzenie uruchamia się, mruga zielona lampka.)
	- Obraz pojawi się, gdy zapali się wskaźnik działania (Zielony).
	- Naciśnij przycisk INPUT (WEJŚCIE) na pilocie zdalnego sterowania lub przycisk INPUT na panelu sterowania w celu wybra nia sygnału wejściowego.
	- \* Nie odłączać przewodu zasilania, gdy pracuje wentylator. Jeśli przewód zasilania zostanie odłączony w czasie pracy wentylatora, lampa może dłużej włączać się po uruchomieniu zasilania oraz żywotność lampy może ulec skróceniu. **Uwaga!**

Wyłączanie projektor

- 1.Nacisnąć przycisk **POWER** na pilocie zdalnego sterowania lub na górnej pokrywie.
- 2.Nacisnąć ponownie przycisk **POWER** na pilocie zdalnego sterowania lub na górnej pokrywie, aby wyłączyć projektor.
- 3.Jeśli wskaźnik pracy miga na pomarańczowo, oznacza to, że działa wentylator (10 sekund) i nie wolno wyłączać projektora. Gdy wskaźnik zacznie świecić pomarańczowym światłem stałym, odłącz przewód zasilania.
	- Jeśli kontrolka LED jest pomarańczowa i mruga, przycisk zasilania na górnej pokrywie lub na zdalnym pilocie nie będzie działać.
	- Projektor jest wyposażony w funkcję szybkiego włączania/wyłączania zasilania, która pozwala użytkownikowi szybko go włączyć lub wyłączyć

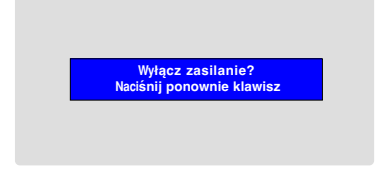

\* Co to jest szybkie włączanie/wyłączanie zasilania?

Projekt wchodzi w tryb Standby (Czuwanie), nie czekając na ochłodzenie. Jeśli tryb Standby (Czuwanie) jest włączony przez pewien czas, po ponownym włączeniu projektor może działać bez ochłodzenia.

#### Ustawianie ostrości i pozycjonowanie obrazu

**Jeśli na ekranie pojawia się obraz należy sprawdzić, czy jest on ostry i pasuje do ekranu.** Pierścień powiększenia Pierścień ostrości

- Aby wyregulować ostrość obrazu, przekręcić pierścień ostrości, który jest wewnętrznym pierścieniem na soczewkach.
- Aby wyregulować rozmiar obrazu, przekręcić pierścień powiększenia, który jest zewnętrznym pierścieniem na soczewkach.

**Aby podnieść lub obniżyć obraz na ekranie, rozciągnąć lub wciągnąć nóżkę na spodzie projektora poprzez pchnięcie przycisku regulacyjnego nóżkę, jak pokazano poniżej.**

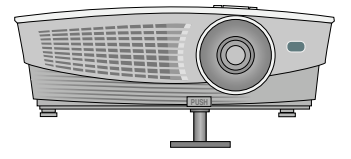

- 1. Po naciśnięciu przycisku regulacji nóżki, podnieść lub obniżyć projektor tak, aby obraz był w odpowiedniej pozycji.
- 2. Zwolnić przycisk, aby zablokować nóżkę w nowej pozycji.
- 3. Przekręć tylną nóżkę aby wyregulować wysokość projektora.
- Po podniesieniu przedniej nóżki, nie dociskać projektora.

Wybieranie trybu źródłowego

1.Nacisnąć przycisk **INPUT** (ŹRÓDŁO).

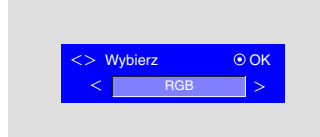

2. Każde naciśnięcie przycisku  $\langle , \rangle$ zmienia wyświetlacz jak poniżej.

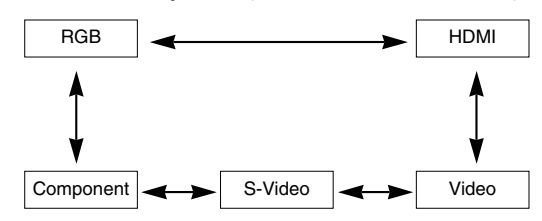

## **Podłączeniee**

#### Podłączanie do komputera stacjonarnego

\* Można podłączyć projektor do wyjścia komputera VGA, SVGA, XGA i SXGA.

\* Aby uzyskać informacje o obsługiwanych monitorach, patrz strona 32.

#### **<Jak podłączyć>**

Połącz port RCB IN projektora i port wyjściowy komputera kablem komputerowym.

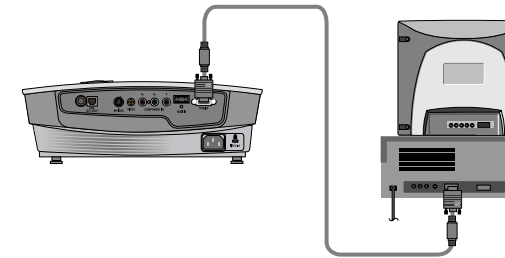

Connecting to a Notebook PC

#### **<Jak podłączyć>**

Połącz port RCB IN projektora i port wyjściowy komputera kablem komputerowym.

\* W przypadku ustawienia komputera na wyjście sygnału zarówno do obrazu z komputera jak do zewnętrznego projektora, obraz z zewnętrznego projektora może nie być wystawiony prawidłowo. W takich przypadkach należy ustawić tryb komputera na wyjście sygnału tylko do zewnętrznego projektora. W celu uzyskania szczegółów, patrz instrukcje obsługi dołączone do komputera.

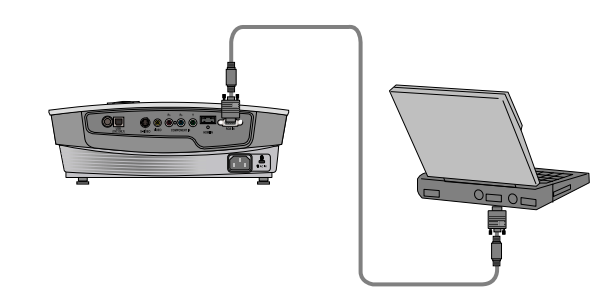

### Podłączanie do źródła video

\* Można uzyskać lepszy obraz podłączając do projektora źródło S-Video.

#### **<Jak podłączyć 1>**

a. Podłączyć gniazda wejściowe video projektora do gniazd wyjściowych źródła A/V za pomocą przewodu video.

#### **<Jak podłączyć 2>**

- b.Podłączyć gniazda wejściowe S-Video projektora do gniazd wyjściowych S-Video źródła A/V za pomocą przewodu S-Video.
	- Można uzyskać lepszy obraz podłączając do projektora źródło S-Video.

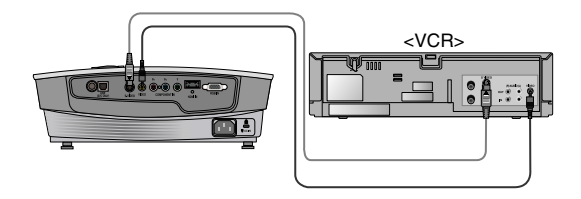

Podłączanie do DVD

\* Gniazda wyjściowe (Y, PB, PR) DVD mogą być oznaczone Y, Pb, Pr / Y, B-Y, R-Y / Y, Cb, Cr, w zależności od sprzętu.

#### **<Jak podłączyć>**

- a.Podłącz kabel Component odtwarzacza DVD do gniazd PR, PB i Y portu COMPONENT IN projektora.
	- Podczas podłączania kabla component, należy dopasować kolory gniazda do kolorów kabla component (Y= zielony, PB= niebieski, PR= czerwony)
- b.Tryb HDMI można ustawić tylko wtedy, gdy odtwarzacz DVD ma port HDMI.

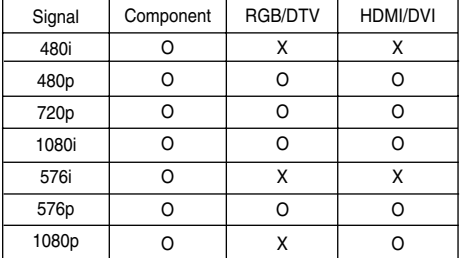

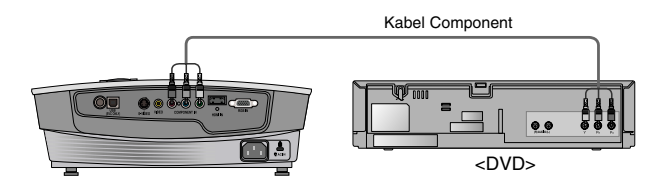

#### Podłączanie do STB D-TV

- **\* Aby odbierać programy D-TV, niezbędny jest zakup odbiornika D-TV (Set-Top Box) i podłączenie go do projektora.**
- **\* Patrz instrukcja obsługi STB D-TV, w celu uzyskania informacji na temat podłączenia pomiędzy projektorem a STB D-TV.**

#### **<Jak podłączyć źródło RGB>**

- a.Połącz port RCB IN projektora i port wyjściowy komputera przystawki set-top box DTV kablem komputerowym.
- b. Używać odbiornika DTV w trybie DTV 480p(576p) /720p /1080i.

#### **< Jak podłączyć źródło HDMI>**

- a.Połącz port HDMI IN projektora i port wyjściowy HDMI przystawki set-top box DTV kablem HDMI.
- b. Używać odbiornika DTV w trybie DTV 480p(576p) /720p /1080i/1080p.

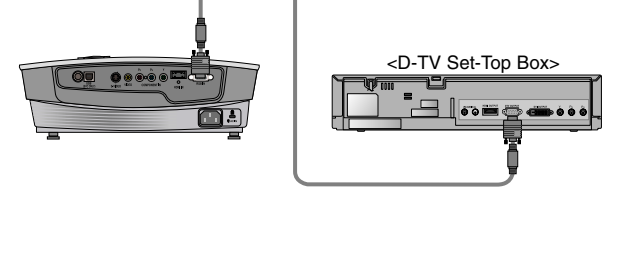

Przewód do komputera

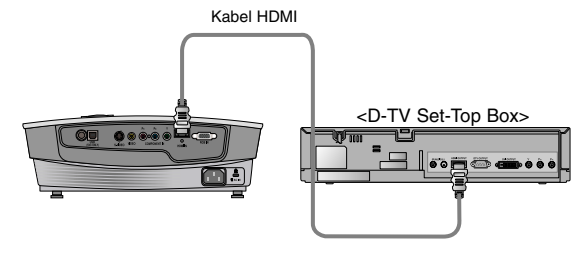

- a.Podłącz kabel Component przystawki set-top box DTV do gniazd PR, PB i Y portu COMPONENT IN projektora.
	- Podczas podłączania kabla component, należy dopasować kolory gniazda do kolorów kabla component (Y= zielony, PB= niebieski, PR= czerwony)

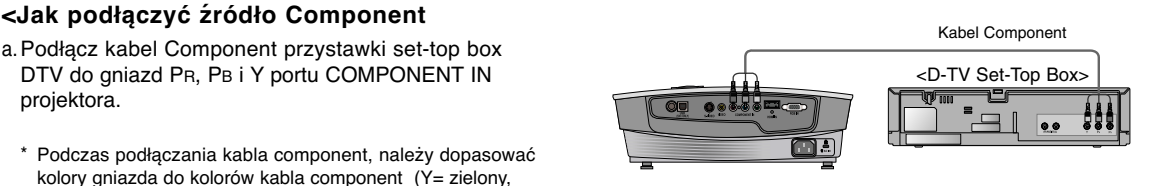

# **Funkcja**

- **\* W niniejszej instrukcji obsługi OSD(On Screen Display) może być inny niż na posiadanym projektorze, ponieważ jest jedynie przykładem pomagającym w obsłudze projektor**
- \* Niniejsza instrukcja obsługi wyjaśnia głównie działanie trybu RGB(PC).

## **Opcje menu video**

#### Regulacja Video

- 1. Nacisnąć przycisk **MENU**, a następnie za pomocą przycisku  $\langle , \rangle$ wybrać menu $\Box$ .
- 2. Nacisnąć przycisk  $\wedge$ ,  $\vee$  aby wybrać pozycję video do regulacji.
- 3. Nacisnąć przycisk  $\langle , \rangle$  aby wyregulować warunki ekranu.
	- Żadna regulacja opcji menu nie ma wpływu na inne wejścia. Jeśli wymagane, ponownie ustawić opcje menu ie dla źródeł wejściowych.
	- Aby zachować oryginalne warunki obrazu po zmianie, nacisnąć przycisk A **OK** po wybraniu [**Reset**]. (Tylko do sygnału RGB i HDMI.)
	- Podczas odbierania sygnału NTSC, wyświetlany jest element obrazu**Tint** i możliwy do wyregulowania.(tylko 60Hz)
	- Kontrast można ustawić za pomocą przycisku <sup>+</sup> na pilocie zdalnego sterowania.
	- $\bullet$ Jasność można ustawić za pomocą przycisku $\heartsuit$  na pilocie zdalnego sterowania.
	- Naciśnij dwukrotnie przycisk **MENU** lub **EXIT**, aby zamknąć ekran menu.

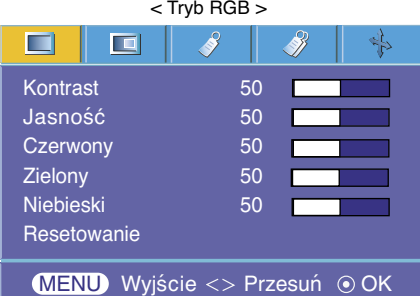

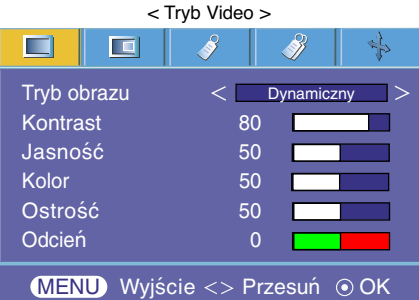

#### Tryb obrazu

\* Za pomocą Tryb obrazu ustawić projektor na najlepszą jakość obrazu.

\* Funkcja Tryb obrazu nie działa w trybie RGB i HDMI.

- 1. Naciśnij przycisk MODE na pilocie zdalnego sterowania.
- 2. Naciśnij przycisk  $\langle , \rangle$  aby wybrać żądane ustawienie obrazu.
	- $\bullet$  Każde naciśnięcie przycisku  $\lt$ ,  $>$  zmienia ustawienie obrazu, tak jak pokazano poniżej.

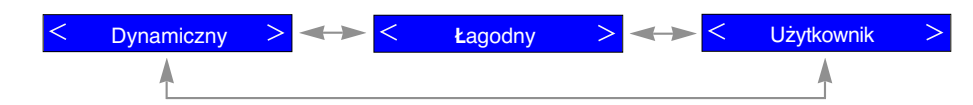

● Z funkcji tej można korzystać za pomocą przycisku **MENU**.

● Naciśnij przycisk **EXIT**, aby zamknąć ekran menu.

#### Kontrola temperatury koloru

- Aby zainicjować wartości (zerowanie do stanu początkowego) wybierz opcję **Średnia**.

- 1. Naciśnij przycisk **C.TEMP** na pilocie zdalnego sterowania.
- 2. Naciśnij przycisk  $<$ ,  $>$  aby wybrać żądane ustawienie ekranu.
	- $\bullet$  Każde naciśnięcie przycisku  $\lt$ ,  $>$  zmienia ustawienie obrazu, tak jak pokazano poniżej.

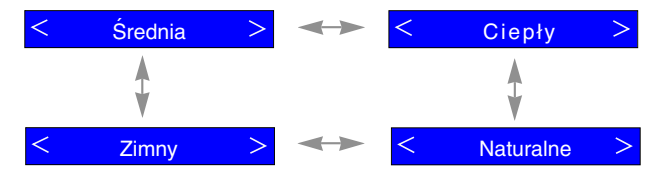

● Z funkcji tej można korzystać za pomocą przycisku **MENU**.

● Naciśnij przycisk **EXIT**, aby zamknąć ekran menu.

#### Funkcja Optymalizacja Obrazu

- 1. Naciśnij przycisk **PICTURE** na pilocie zdalnego sterowania.
- 2. Naciśnij przycisk  $<$ ,  $>$  aby wybrać żądane ustawienie ekranu.
	- $\bullet$  Każde naciśnięcie przycisku  $\lt$ ,  $>$  zmienia ustawienie obrazu, tak jak pokazano poniżej.

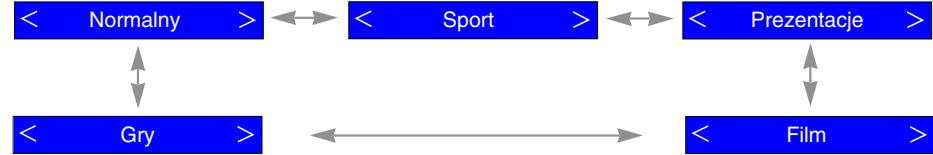

● Z funkcji tej można korzystać za pomocą przycisku **MENU**.

● Naciśnij przycisk **EXIT**, aby zamknąć ekran menu.

#### Funkcja Gamma

- This function shifts the gamma curves for Red, Green and Blue individually to adjust brightness.
- 1. Nacisnąć przycisk **MENU**, a następnie za pomocą przycisku  $\langle , \rangle$ wybrać menu  $\Box$ .
- 2. Nacisnąć przycisk  $\wedge$ ,  $\vee$  aby wybrać pozycję **Gamma**.
- 3. Naciskaj przyciski **OK**.
- 4. Gdy zostanie wyświetlone poniższe okno, należy naciskać przyciski  $\wedge$ ,
	- $\vee$  aby przechodzić między opcjami, a przyciski  $\langle , \rangle$  aby wyregulować ekran zgodnie z życzeniem.
	- Przesunięcie krzywych gamma dla koloru czerwonego, zielonego i niebieskiego można regulować w zakresie od -20 do 20.
	- Naciśnij dwukrotnie przycisk **MENU** lub **EXIT**, aby zamknąć ekran menu.

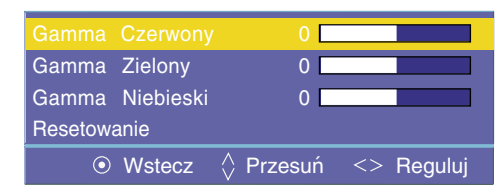

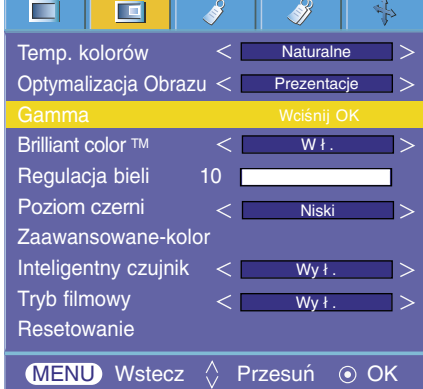

#### Funkcja Brilliant color TM

- 1. Nacisnąć przycisk **MENU**, a następnie za pomocą przycisku < , > wybrać menu  $\blacksquare$ .
- 2. Nacisnąć przycisk ∧, ∨ aby wybrać pozycję **Brilliαnt color ™**.
- 3. Nacisnąć przycisk  $\langle , \rangle$  aby wybrać Wł. lub Wy ł.

● Naciśnij dwukrotnie przycisk **MENU** lub **EXIT**, aby zamknąć ekran menu.

\* Czym jest funkcja **Brilliant color TM** ?

Ta funkcja zwiększa całkowitą jasność ekranu lub zmniejsza ją, w celu osiągnięcia głębokiego koloru.

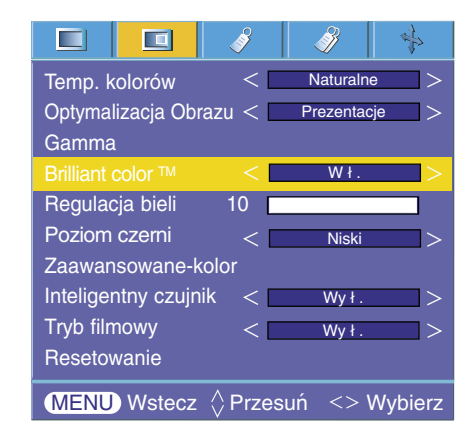

Funkcja Regulacja bieli

1. Naciśnij przycisk **W.PEAK** na pilocie zdalnego sterowania.

- 2. Naciśnij przycisk  $\langle , \rangle$  aby wybrać żądane ustawienie obrazu.
	- Wartość domyślną można zmieniać zależnie od trybu wejściowego.
	- Funkcję **Regulacja bieli** można regulować w zakresie od 0 do 10.
	- Regulacja do wyższego ustawienia jasności obrazu. Regulacja do niższego ustawienia w celu uzyskania ciemniejszego obrazu.
	- Z funkcji tej można korzystać za pomocą przycisku **MENU**.
	- Naciśnij dwukrotnie przycisk **MENU** lub **EXIT**, aby zamknąć ekran menu.

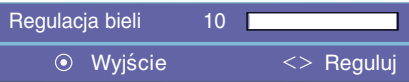

#### Funkcja Poziom czerni

- 1. Nacisnąć przycisk **MENU**, a następnie za pomocą przycisku < , > wybrać menu  $\Box$ .
- 2. Nacisnąć przycisk  $\land$ ,  $\lor$  aby wybrać pozycję **Poziom czerni**.
- 3. Nacisnąć przycisk  $\langle , \rangle$  aby wybrać Wysoki lub Niski.
	- Ta funkcja działa w następujących trybach: HDMI(YCbCr)
	- Naciśnij dwukrotnie przycisk **MENU** lub **EXIT**, aby zamknąć ekran menu.
- \* Czym jest funkcja **Poziom czerni**?

Podczas oglądania filmu ta funkcja reguluje ustawienia obrazu tak, aby był on najlepszy. Regulowanie kontrastu i jasności za pomocą ekranu poziomu czerni.

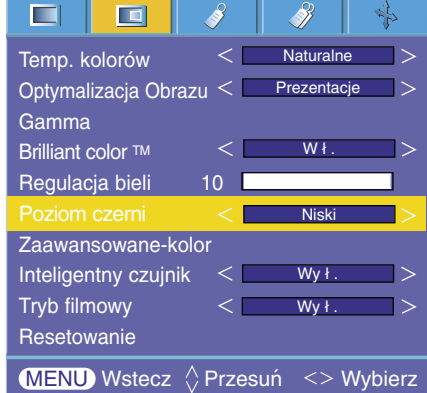

#### Funkcja Zaawansowane-kolor

- Funkcja ta pozwala użytkownikowi wyregulować wzmocnienie, nasycenie i odcień indywidualnie dla kolorów czerwonego, zielonego, niebieskiego, turkusowego, purpurowego i żółtego.
- 1. Nacisnąć przycisk **MENU**, a następnie za pomocą przycisku < , > wybrać menu  $\Box$ .
- 2. Nacisnąć przycisk  $\land$ ,  $\lor$  aby wybrać pozycję **Zaawansowane-kolor**.
- 3. Naciskaj przyciski **OK**.
- 4. Gdy zostanie wyświetlone poniższe okno, należy naciskać przyciski  $\wedge$

,  $\vee$  aby przechodzić między opcjami, a przyciski  $\langle , \rangle$  aby wyregulować ekran zgodnie z życzeniem.

- Wzmocnienie dla koloru czerwonego, zielonego, niebieskiego, turkusowego, purpurowego i żółtego można regulować w zakresie od 0 do 100.
- Nasycenie dla koloru czerwonego, zielonego, niebieskiego, turkusowego, purpurowego i żółtego można regulować w zakresie od 0 do 100.
- Odcień dla koloru czerwonego, zielonego, niebieskiego, turkusowego, purpurowego i żółtego można regulować w zakresie od -50 do 50.
- Naciśnij dwukrotnie przycisk **MENU** lub **EXIT**, aby zamknąć ekran menu.

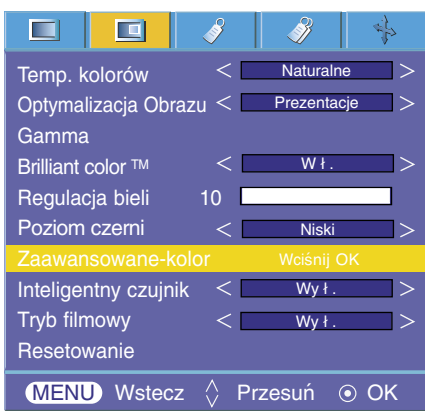

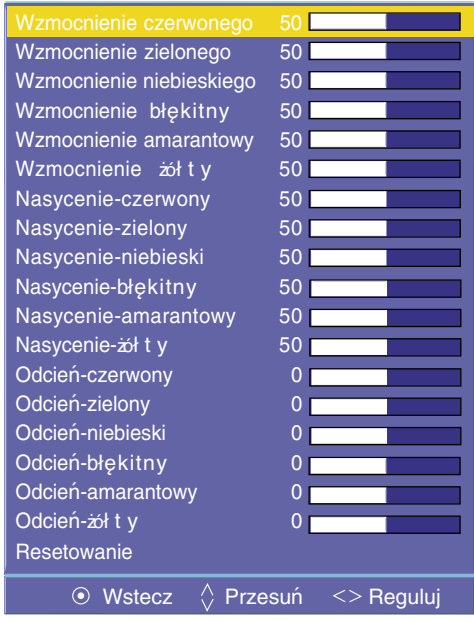

Funkcja I-Sensor

1. Naciśnij przycisk **I-Sensor** na pilocie zdalnego sterowania.

- 2. Naciśnij przycisk  $\langle , \rangle$  aby wybrać żądane ustawienie ekranu.
	- $\bullet$  Każde naciśnięcie przycisku  $\lt$ ,  $>$  zmienia ustawienie obrazu, tak jak pokazano poniżej.

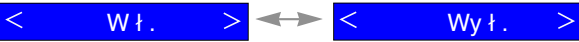

- Gdy funkcja I-Sensor jest włączona, funkcje Brilliant color TM i White peaking (Poziom bieli) nie działają.
- Z funkcji tej można korzystać za pomocą przycisku **MENU**.
- Naciśnij przycisk **EXIT**, aby zamknąć ekran menu.
- \* Do czego służy funkcja **I-Sensor**(Inteligentny czujnik)?

Projektor reguluje jasność ekranu, dostosowując ją do zmieniającego się oświetlenia otoczenia i uwzględniając adaptację wzroku do postrzegania kolorów w celu realistycznego odzwierciedlenia naturalnych barw obiektów. Ta funkcja może nie działać prawidłowo, jeśli projektor jest zainstalowany na suficie lub gdy jest otoczony innymi przedmiotami.

#### Funkcja Film Mode (Tryb filmowy)

- Ta funkcja zapewnia optymalne ustawienia ekranu podczas oglądania filmu. Tylko do trybu AV oraz Component 480i i 576i. The component and the component of the component of the component and the component and the component of the component and the component and the component and the component and the c
- 1. Nacisnąć przycisk **MENU**, a następnie za pomocą przycisku < , > wybrać menu  $\Box$ .
- 2. Nacisnąć przycisk  $\wedge$ ,  $\vee$  aby wybrać pozycję **Tryb filmowy**.
- 3. Nacisnąć przycisk  $<$ ,  $>$  aby wybrać Wł. lub Wy ł.
	- Naciśnij dwukrotnie przycisk **MENU** lub **EXIT**, aby zamknąć ekran menu.

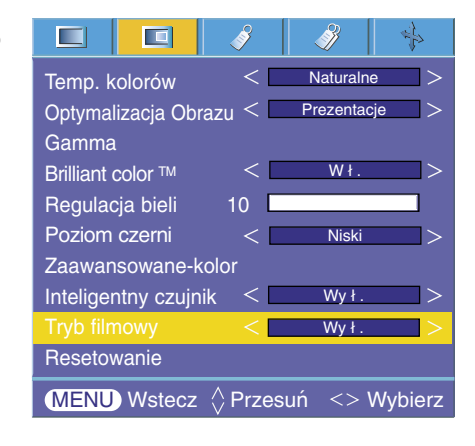

#### Resetowanie

 $\bullet$  Aby przywrócić ustawienia fabryczne, należy wybrać polecenie [**Reset**] (Resetuj) za pomocą przycisków  $\land\,$ ,  $\lor$  a następnie nacisnąć przycisk OK ( $\odot$ ).

### **Specjalne opcje menu**

#### Wybieranie języka

- 1. Nacisnąć przycisk **MENU**, a następnie za pomocą przycisku  $\langle , \rangle$ wybrać menu 8.
- 2. Nacisnąć przycisk , aby wybrać pozycję **Ję zyk (Language)**.
- 3. Nacisnąć przycisk  $\langle , \rangle$  aby dokonać żądanych regulacji.
	- On-Screen-Display (OSD) jest wyświetlany w wybranym języku.
	- Naciśnij dwukrotnie przycisk **MENU** lub **EXIT**, aby zamknąć ekran menu.

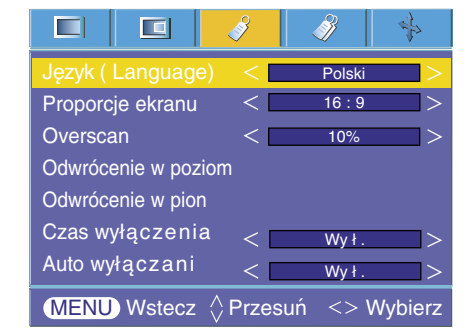

#### Korzystanie z funkcji Proporcje ekranu

1. Naciśnij przycisk RATIO na pilocie zdalnego sterowania. Każde naciśnięcie przycisku zmienia wyświetlacz jak poniżej.

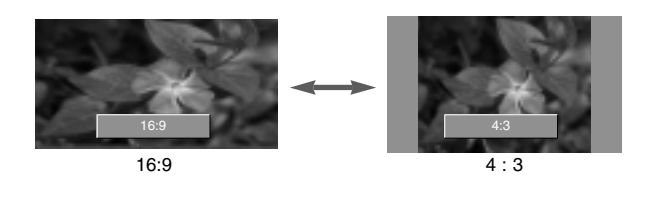

**Uwaga!**

Można również korzystać z te funkcji za pomocą przycisku **MENU**.

#### Funkcja Overscan

- 1. Nacisnąć przycisk **MENU**, a następnie za pomocą przycisku < , > wybrać menu 3.
- 2. Nacisnąć przycisk  $\wedge$ ,  $\vee$  aby wybrać pozycję **Overscan**.
- 3. Naciskaj przyciski  $\lt$ ,  $>$ .
	- Funkcję **Overscan** (Obcinanie krawędzi obrazu) można regulować tylko w trybach RGB-DTV, HDMI-DTV i Component.
	- Funkcję **Overscan**(Obcinanie krawędzi obrazu) można regulować w zakresie od Wył. do 10%.
	- Naciśnij dwukrotnie przycisk **MENU** lub **EXIT**, aby zamknąć ekran menu.

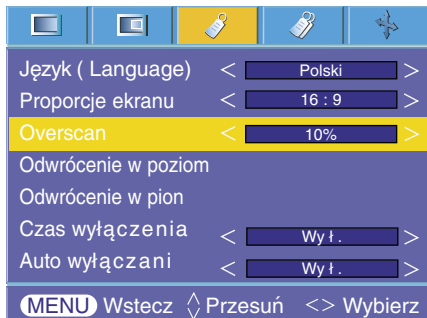

#### Funkcja Odwrócenie w poziom

- \* Ta funkcja odwraca wyświetlany obraz w poziomie. Korzystać z tej funkcji podczas odtwarzania obrazu od tyłu.
- 1. Nacisnąć przycisk **MENU**, a następnie za pomocą przycisku < , > wybrać menu  $\sqrt{3}$ .
- 2. Nacisnąć przycisk  $\wedge$ ,  $\vee$  aby wybrać pozycję **Odwrócenie w poziom**.
- 3. Nacisnąć przycisk **OK**, aby zobaczyć odwrócony obraz.
	- Z każdym naciśnięciem przycisku **OK**, obraz będzie odwracany.
	- Naciśnij dwukrotnie przycisk **MENU** lub **EXIT**, aby zamknąć ekran menu.

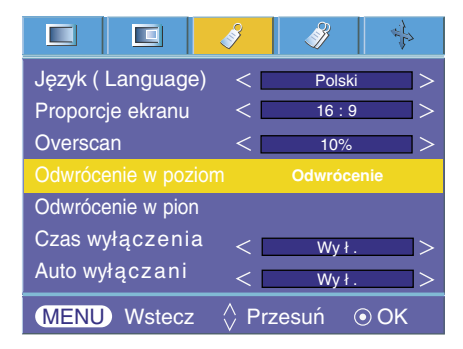

### Funkcja Odwrócenie w pion

- \* Ta funkcja odwraca wyświetlany obraz w pionie.
- \* W przypadku ustawienia projektora "do góry nogami", należy odwrócić obraz w pionie i w poziomie.
- 1. Nacisnąć przycisk **MENU**, a następnie za pomocą przycisku < , > wybrać menu  $\sqrt{3}$ .
- 2. Nacisnąć przycisk  $\wedge$ ,  $\vee$  aby wybrać pozycję **Odwrócenie w pion**.
- 3. Nacisnąć przycisk  $\odot$  OK, aby zobaczyć odwrócony obraz.
	- Z każdym naciśnięciem przycisku **OK**, obraz będzie odwracany.
	- Naciśnij dwukrotnie przycisk **MENU** lub **EXIT**, aby zamknąć ekran menu.

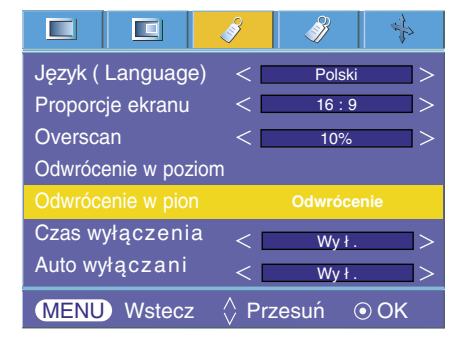

#### Funkcja Czas wyłączenia

- \* Funkcja ta powoduje automatyczne wyłączenie projektora po upływie ustawionego czasu.
- 1. Nacisnąć przycisk **MENU**, a następnie za pomocą przycisku < , > wybrać menu 3.
- 2. Nacisnąć przycisk  $\wedge$ ,  $\vee$  aby wybrać pozycję **Czas wyłączenia**.
- 3. Naciskaj przyciski  $\langle , \rangle$  aby ustawić żądany czas.

● Naciśnij dwukrotnie przycisk **MENU** lub **EXIT**, aby zamknąć ekran menu.

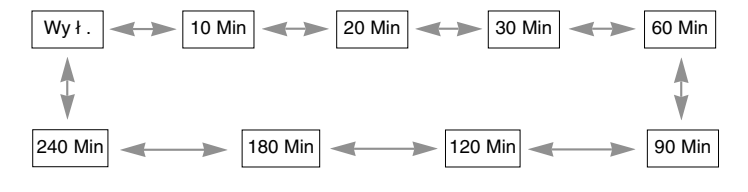

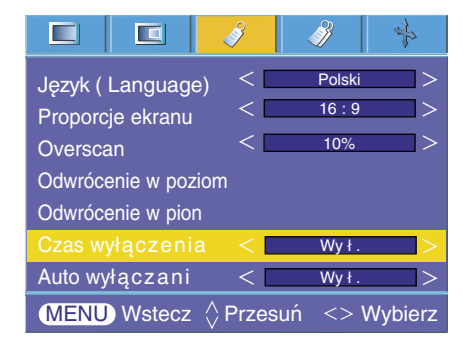

#### Funkcja Auto wyłączanie

- \* Funkcja ta powoduje automatyczne wyłączenie projektora po upływie ustawionego czasu, gdy brak sygnału.
- 1. Nacisnąć przycisk **MENU**, a następnie za pomocą przycisku < , > wybrać menu 3.
- 2. Nacisnąć przycisk  $\wedge$ ,  $\vee$  aby wybrać pozycie **Auto wyłączanie.**
- 3. Naciskaj przyciski  $\langle , \rangle$  aby ustawić żądany czas.
- Naciśnij dwukrotnie przycisk **MENU** lub **EXIT**, aby zamknąć ekran menu.

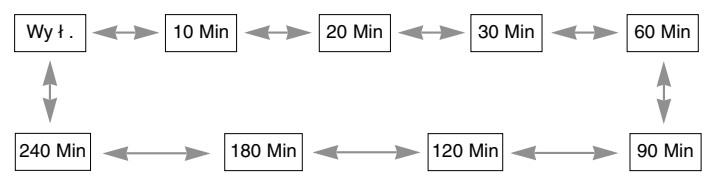

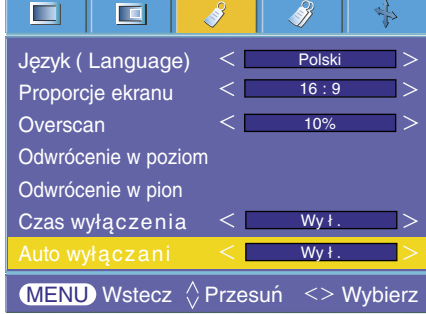

#### Korekcja pochylenia

- \* Z taj funkcji można korzystać wtedy, gdy ekran nie jest pod odpowiednim kątem w stosunku do projektora i obraz ma kształt trapezu.
- \* Z funkcji **Korekcja pochylenia** można korzystać tylko wtedy, gdy nie można uzyskać najlepszego kąta projekcji.
- 1. Naciśnij przycisk KEYSTONE na pilocie zdalnego sterowania.
- 2. Nacisnąć przycisk  $\wedge$ ,  $\vee$  aby zobaczyć odwrócony obraz.
	- **Korekcja pochylenia** może być regulowany od -20 do 20.
	- Z funkcji Keystone (Korekcja trapezu) można korzystać na ekranie menu za pomocą przycisku Menu lub przycisków Keystone + i Keystone – na panelu sterowania.
	- ●Naciśnij dwukrotnie przycisk **MENU** lub **EXIT**, aby zamknąć ekran menu.

#### Korzystanie z funkcji Blank

\*Ta funkcja może być przydatna, aby skupić uwagę publiczności podczas prezentacji, spotkań itp.

- 1. Nacisnąć przycisk **BLANK**.
	- Ekran powraca do koloru tła.
	- Można wybrać kolor tła. (Patrz 'Wybieranie koloru obrazu blank')
- 2. Nacisnąć jakikolwiek przycisk, aby anulować funkcję Blank.

● Nie wolno zasłaniać obiektywu projektora żadnymi przedmiotami, gdy urządzenie pracuje gdyż może to spowodować ich nagrzanie, deformację a nawet pożar. Aby na chwilę wyłączyć lampę, naciśnij przycisk BLANK na projektorze lub na pilocie zdalnego sterowania.

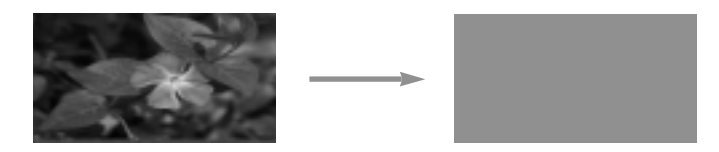

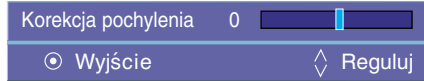

#### Korzystanie z funkcji Still

- 1. Nacisnąć przycisk **STILL**.
	- \* Można zamrażać obraz wyjściowy.

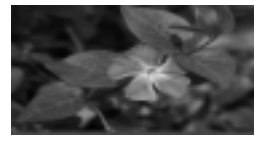

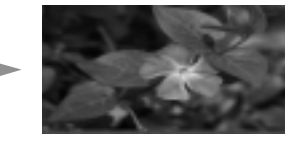

<Obraz poruszający się> <Obraz stały>

- 2. Aby zamknąć funkcję STILL, nacisnąć jakikolwiek przycisk.
	- \* Funkcja STILL wyłączy się automatycznie po około 10 minutach.

#### Wybór koloru obrazu Blank

- 1. Nacisnąć przycisk **MENU**, a następnie za pomocą przycisku <, > wybrać menu ...
- 2. Wcisnąć przycisk  $\wedge$ ,  $\vee$  aby wybrać pozycję **Pusty obraz**.
- 3. Nacisnąć przycisk  $\langle , \rangle$  aby wybrać żądany kolor.
	- Kolor tła będzie dostosowywał się do koloru funkcji Blank.
	- Obraz wygaszania może być wyświetlany w kolorze niebieskim, czarnym lub zielonym bądź w postaci logo.
	- Naciśnij dwukrotnie przycisk **MENU** lub **EXIT**, aby zamknąć ekran menu.

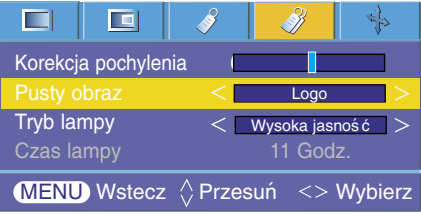

Funkcja trybu lampy

- 1. Naciśnij przycisk **LAMP** na pilocie zdalnego sterowania.
- 2. Naciśnij przycisk  $\langle , \rangle$  aby wybrać żądane ustawienie obrazu.
	- $\bullet$  Naciśnij przycisk  $\lt$ ,  $>$  aby wybrać żądane ustawienie obrazu.

Wysoka jasność  $>$   $\leftarrow$   $>$   $\leftarrow$  Ekonomiczny  $\geq$ 

- Z funkcji tej można korzystać za pomocą przycisku **MENU**.
- Naciśnij przycisk **EXIT**, aby zamknąć ekran menu.

#### Sprawdzanie czasu lampy

- 1. Nacisnąć przycisk **MENU**, a następnie za pomocą przycisku < , > wybrać menu 2.
- 2. Wyświetla się czas zużycia lampy.
	- Jeśli lampa projektora osiąga koniec swojej żywotności, wskaźnik lampy świeci się na czerwono.
	- Ostrzegawcza lampka LED mruga na czerwono, w przypadku przekroczonego czasu żywotności.
	- Naciśnij dwukrotnie przycisk **MENU** lub **EXIT**, aby zamknąć ekran menu.

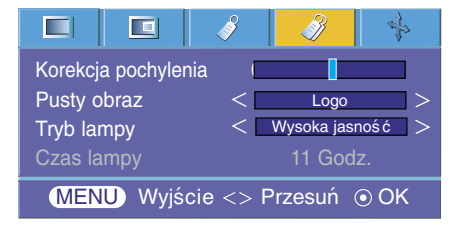

## **Opcje ekranu menu**

#### Funkcja automatycznej konfiguracji

- \* Ta funkcja zapewnia najlepszą jakość obrazu video przez automatyczną regulację rozmiaru poziomego i synchronizację obrazu.
- \* Funkcja Auto Tracking działa tylko w wejściu RGB PC.
- 1. Nacisnąć przycisk **AUTO** na pilocie zdalnego sterowania. ● Pozycjonowanie obrazu i synchronizacja są ustawiane automatycznie.
- 2. Jeśli konieczne jest dokonania większej ilości ręcznych ustawień zgodnie z różnymi wejściami PC nawet po automatycznej korekcji, funkcji **Faza, Zegar, Pozycja w poziom** i **Pozycja w pion** w menu . W niektórych sytuacjach można uzyskać najlepszą jakość obrazu przez zastosowanie jedynie automatycznej korekcji.

#### **Uwaga!**

Można również korzystać z te funkcji za pomocą przycisku MENU. (Tylko w trybie RGB) W celu uzyskania najlepszych efektów, należy włączyć tą funkcję w czasie wyświetlania obrazu stałego.

#### Korzystanie z funkcji Faza

- 1. Nacisnąć przycisk **MENU**, a następnie za pomocą przycisku  $\lt$ ,  $>$ wybrać menu  $\frac{1}{2}$ .
- 2. Nacisnąć przycisk  $\wedge$ ,  $\vee$  aby wybrać **Faza**.
- 3. Nacisnąć przycisk  $\langle , \rangle$ , aby dokonać żądanych regulacji.
	- Zakres regulacji **Faza** wynosi 0 ~63.
	- Zakres może być różny w zależności od rozdzielczości wejściowych.
	- Naciśnij dwukrotnie przycisk **MENU** lub **EXIT**, aby zamknąć ekran menu.

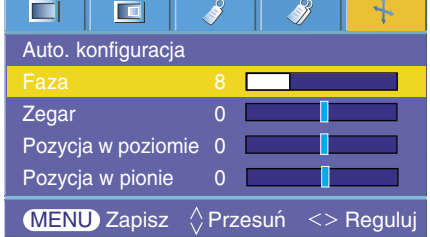

#### Korzystanie z funkcji Zegar

- 1. Nacisnąć przycisk **MENU**, a następnie za pomocą przycisku  $\lt$ ,  $>$ wybrać menu  $\mathbf{\ddot{b}}$ .
- 2. Nacisnąć przycisk  $\wedge$ ,  $\vee$  aby wybrać **Zegar**.
- 3. Nacisnąć przycisk  $\langle , \rangle$  aby dokonać żądanych regulacji.
	- Zakres regulacji **Zegar** wynosi -20 ~ 20.
	- Zakres może być różny w zależności od rozdzielczości wejściowych.
	- Naciśnij dwukrotnie przycisk **MENU** lub **EXIT**, aby zamknąć ekran menu.

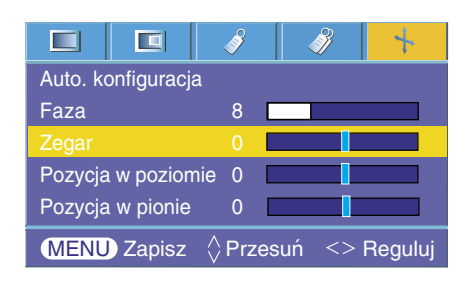

#### Korzystanie z funkcji Pozycja w poziom

- 1. Nacisnąć przycisk **MENU**, a następnie za pomocą przycisku < , > wybrać menu  $\mathbf{\cdot}$ .
- 2. Nacisnąć przycisk  $\wedge$ ,  $\vee$  aby wybrać **Pozycja w poziomie**.
- 3. Nacisnąć przycisk  $\langle , \rangle$  aby dokonać żądanych regulacji.
	- Zakres regulacji **Pozycja w poziomie** wynosi -50 ~ 50.
	- Zakres może być różny w zależności od rozdzielczości wejściowych.
	- Naciśnij dwukrotnie przycisk **MENU** lub **EXIT**, aby zamknąć ekran menu.

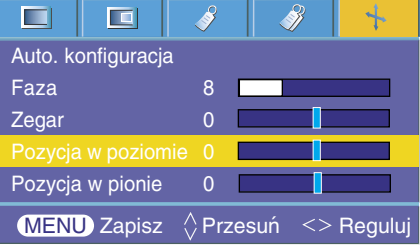

#### Korzystanie z funkcji Pozycja w pion

- 1. Nacisnąć przycisk MENU, a następnie za pomocą przycisku < , > wybrać menu  $\frac{1}{2}$ .
- 2. Nacisnąć przycisk  $\land$ ,  $\lor$  aby wybrać **Pozycja w pionie**.
- 3. Nacisnąć przycisk  $\langle , \rangle$  aby dokonać żądanych regulacji.
	- Zakres regulacji **Pozycja w pionie** wynosi -25 ~ 25.
	- Zakres może być różny w zależności od rozdzielczości wejściowych.
	- Naciśnij dwukrotnie przycisk **MENU** lub **EXIT**, aby zamknąć ekran menu.

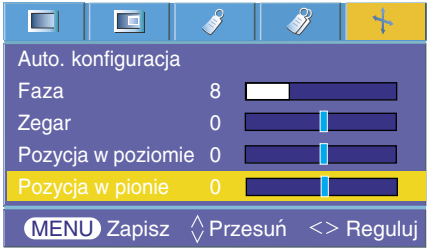

# **Obsługiwane monitory**

\* Poniższa tabela pokazuje listę formatów obsługiwanych przez projektor.

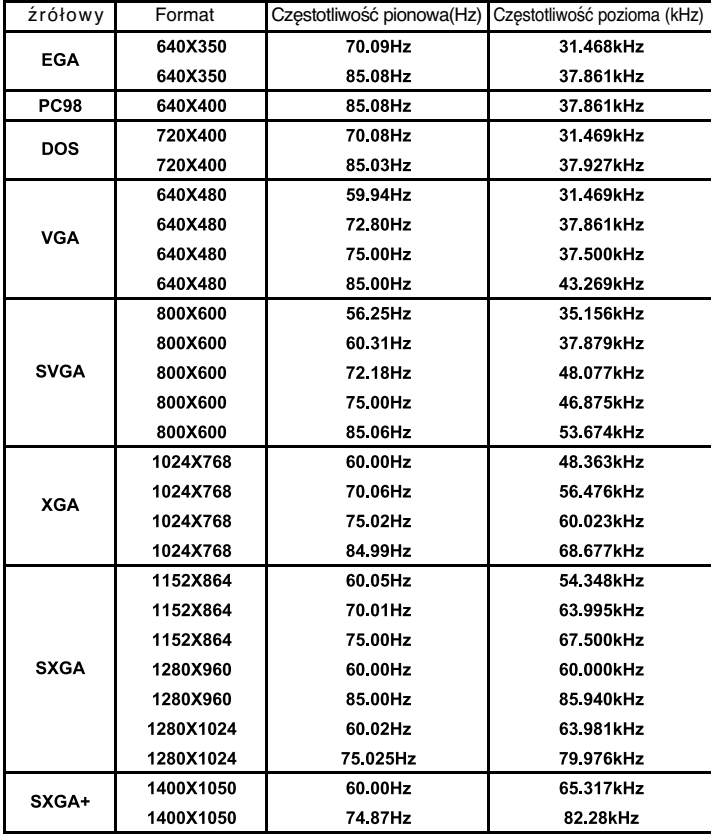

\* Jeśli projektor nie obsługuje sygnału wejściowego, na ekranie pojawia się komunikat "Out of range".<br>\* Projektor obsługuje typ DDC1/2B jako funkcję Plug & Play. (Automatyczne rozpoznawanie monitora PC).<br>\* Wejściami synchr

#### <DVD/DTV Input>

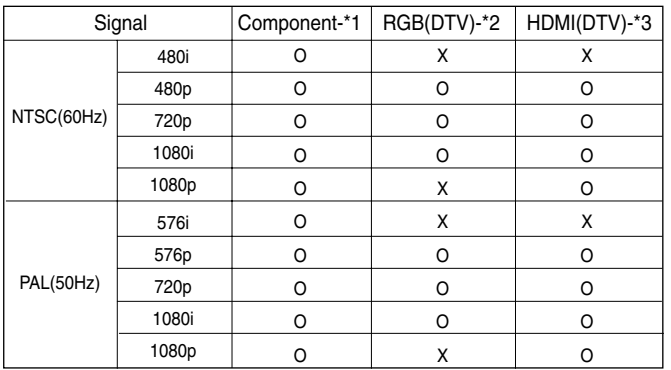

\* Typ przewodu

- 1- Kabel Component
- 2- Przewód do komputera
- 3- Kabel HDMI

## **Konserwacja**

\* Projektor wymaga niewielkiej konserwacji. Należy utrzymywać soczewki w czystości, ponieważ brud może pojawić się na ekranie. Jeśli konieczna jest wymiana jakichkolwiek części, należy skontaktować się z przedstawicielem. Podczas czyszczenia części projektora, zawsze wyłączać zasilanie i odłączać przewód.

#### Czyszczenie soczewek

Czyścić soczewki za każdym razem w przypadku dostrzeżenia brudu lub kurzu. Przetrzeć delikatnie soczewki za pomocą odpowiedniego spray'u lub miękką, nie pozostawiającą włókien szmatką.

Aby usunąć brud, zwilżyć szmatkę wodą z neutralnym detergentem i delikatnie przetrzeć powierzchnię soczewki.

#### Czyszczenie obudowy projektora

PRzed przystąpieniem do czyszczenia obudowy projektora, najpierw odłączyć przewód zasilania. Aby usunąć brud lub kurz, przetrzeć obudowę miękką, suchą i nie pozostawiającą włókien szmatką. Aby usunąć uparty brud, zwilżyć szmatkę wodą z neutralnym detergentem i przetrzeć obudowę. Nie używać alkoholu, benzenu, rozcieńczalników ani innych chemicznych detergentów, ponieważ mogą one spowodować uszkodzenie obudowy.

# **Wymiana lampy**

#### **Wymiana lampy**

Okres wymiany lampy może zależeć od warunków otoczenia w miejscu gdzie używany jest projektor. Czas żywotności lamp jest podany w rozdziale ŻYWOT-NOŚĆ LAMP w menu (str.29). Należy wymienić lampę, gdy:

- Wyświetlany obraz jest ciemniejszy lub zaczyna pogarszać się.
- Wskaźnik lampy świeci się na czerwono.
- Pojawi się komunikat "Replace the lamp" ("wymienić lampę") podczas włączania projektora.

#### **Należy uważać podczas wymiany lampy**

- Nacisnąć przycisk POWER na panelu sterowania lub pilocie zdalnego sterowania, aby wyłączyć zasilanie.

- Jeśli kontrolka LED jest pomarańczowa i mruga, nie odłączać głównego źródła zasilania dopóki wskaźnik LED nie przestanie mrugać (pomarańczowy).
- Przed przystąpieniem do wymiany lampy odczekać ok. 1 godzinę, aby schłodziła się.
- Wymieniać tylko na lampę tego samego typu dostarczoną z centrum serwisowego LG Electronics. Użycie lampy innego producenta może spowodować zniszczenie projektora i lampy.
- Lampę wyciągać tylko w przypadku jej wymiany.
- Lampę przechowywać w miejscu niedostępnym dla dzieci. Przechowywać lampę z dala od źródeł ciepła takich jak grzejniki, piece itp.
- Aby zredukować ryzyko pożaru, nie narażać lampy na działanie cieczy lub obcych materiałów.
- Nie wymieniać lampy w pobliżu źródeł ciepła.
- Upewnić się, że lampa jest dobrze zabezpieczona za pomocą śrub. Jeśli nie jest, obraz może być ciemny lub może wzrosnąć ryzyko pożaru.
- Nigdy nie dotykać szyby lampy, ponieważ jakość obrazu może pogorszyć się, lub żywotność lampy może ulec skróceniu.

#### **Aby ułatwić wymianę lampy**

Numer modelu lampy jest podany na stronie 37. Sprawdzić model lampy, a następnie zamówić ją w centrum serwisowym LG Electronics.

Użycie lampy innego producenta może spowodować zniszczenie projktora.

#### **Utylizacja lampy**

Należy oddać zużytą lampę do centrum serwisowego LG Electronics.

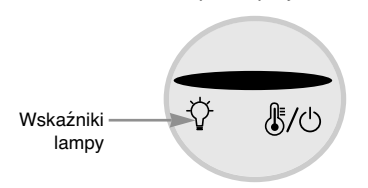

<Przedni panel projektora>

**Wymiana lampy**

**1** Wyłączyć projektor i odłączyć przewód zasilania. Ostrożnie wyjąć podkładkę amortyzującą.

(Przed rozpoczęciem wymiany lampy należy odczekać godzinę, aby się schłodziła.)

**2** Za pomocą śrubokręta odkręcić pokrywę lampy.

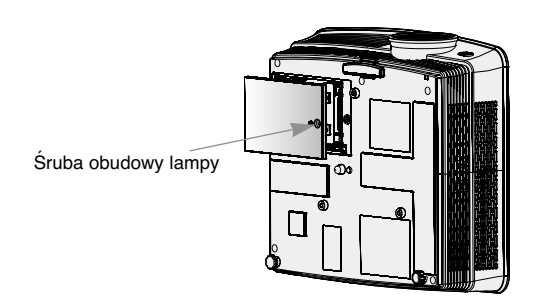

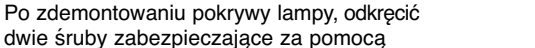

**3**

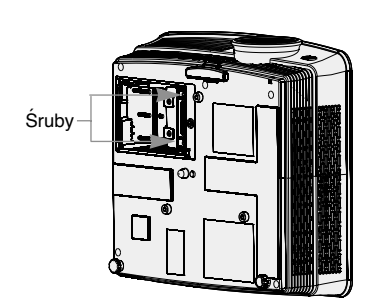

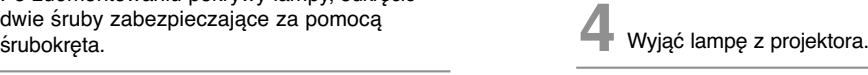

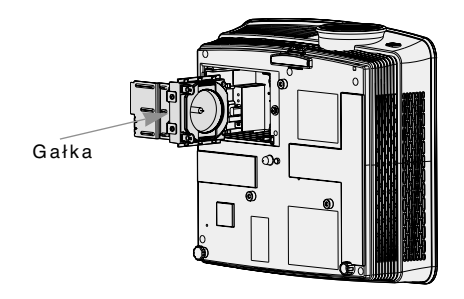

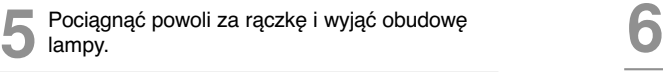

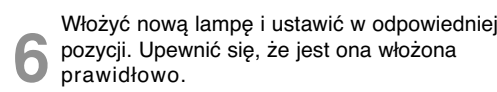

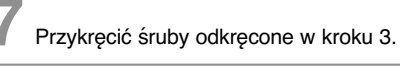

(Upewnić się, że są one dobrze przymocowane.)

**8** Zamknąć pokrywę lampę i przykręcić śruby odkręcone w kroku 2.

(Jeśli pokrywa lampy nie jest poprawnie zainstalowana, urządzenie nie włączy się.)

#### **Uwaga!**

Użycie lampy innego producenta może spowodować zniszczenie projektora lub lampy. Upewnić się, że pokrywa lampy jest dobrze dokręcona. Jeśli pokrywa lampy nie jest poprawnie zainstalowana, urządzenie nie włączy się. Jeśli pojawi się ten problem, skontaktować się z autoryzowanym centrum serwisowym LG.

#### **Odnośnie lampy projektora**

### A OSTRZEŻENIE

- Nie wolno wyłączać projektora wcześniej niź 5 minut od jegoł włączenia (aktywacji).
- Częste włączanie i wyłączanie On/Offmoźe być przyczyną pogorszenia właściwości lampy.
- Nie wolno wyciągać wtyczki kabla zasilającego z gniazdka podczas aktywacji projektora i działania wentylatora chłodzącego.

- Moźe to spowodować skrócenie okresu źywotności lampy i w rezultacie jej uszkodzenie.

- Okres źywotności lampy moźe istotnie zaleźeć od warunków otoczenia oraz sposobu uźytkowania urządzenia.
- Projektor ten ma zainstalowaną lampę rtęciową o wysokim ciśnieniu tak, więc podczas jego uźytkowania konieczna jest szczególna uwaga. Watrząs lub uderzenie moźe spowodować wybuch źarówki.
- W przypadku dalszego uźywania lampy po upłynięciu czasu jej wymiany, moźe wydarzyć się wybuch.
- Jeźeli wystąpi wybuchy lampy naleźy :
	- Od razu wyciągnąć z gniazdka kabel zasilający.
	- Od razu wpuścić do pomieszczenia świeźe powietrze (przewietrzyć).
	- Sprawdzić urządzenie w najbliźszym centrum serwisowym i wymienić lampę na nowa.
	- Nie próbuj samemu rozmontowywać urządzenia, bez autoryzowanego technika serwisu.

# **Jak mocować nasadkę obiektywu monitora**

**Jak mocować nasadkę obiektywu**

Przygotować nasadkę obiektywu i pasek<br>dostarczone jako akcesoria.

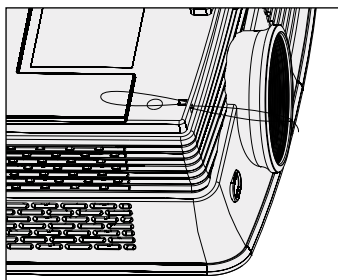

Zamocować pasek w otworze projektora i otworze nasadki obiektywu oraz wsuń nasadkę

**3**

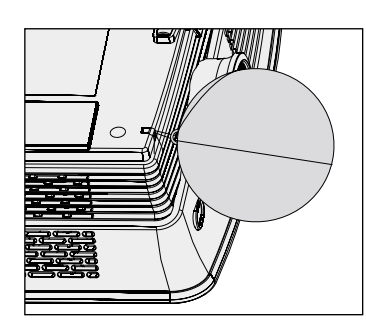

Włożyć końcówkę paska bez supła w otwór na spodzie części soczewki projektora.

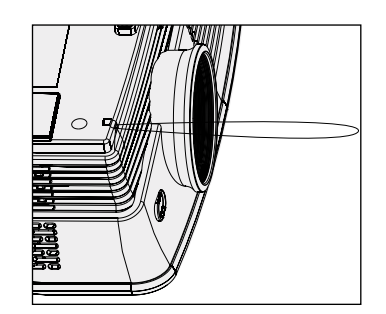

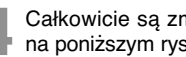

otworze nasadki obiektywu oraz wsun nasadkę<br>w utworzone "lasso".<br>w utworzone "lasso". na poniższym rysunku.

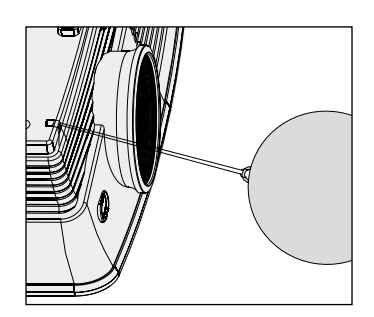

# **Specyfikacje**

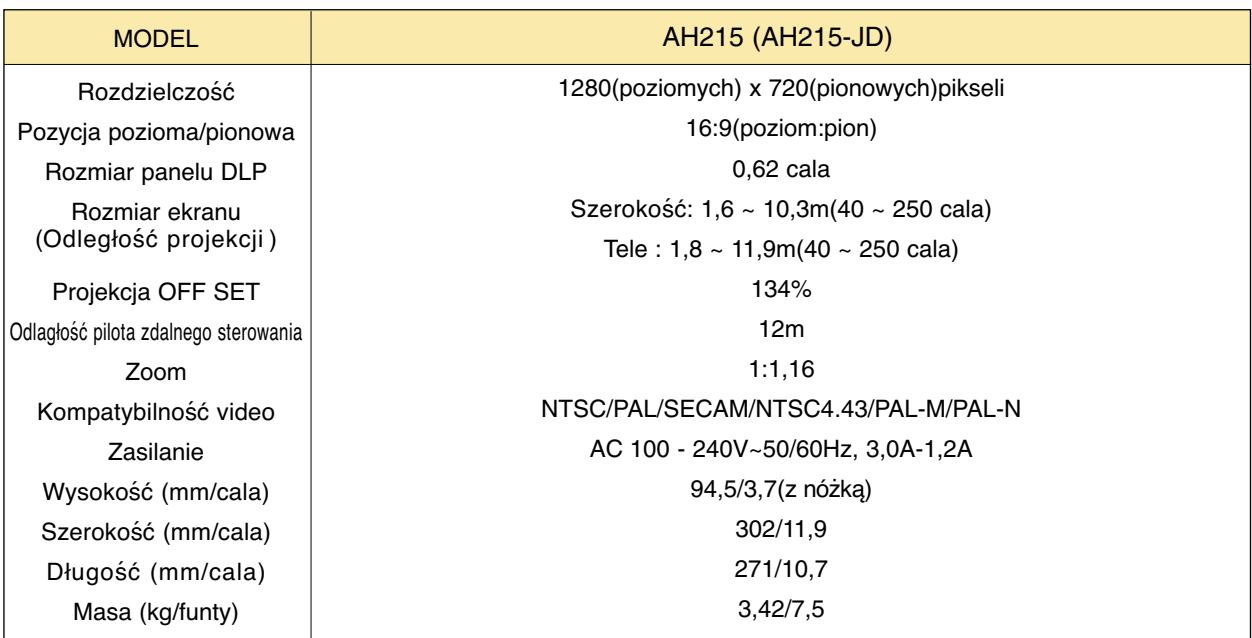

### **Temperatury**

W czasie pracy: : 32~104°F(0°C~40°C) W stanie spoczynku lub w transporcie: -4~140°F(-20°C~60°C)

### Wilgotność

W czasie pracy: Wilgotnosc wzgledna 0~ 75% mierzona higrometrem W czasie spoczynku: Wilgotnosc wzgledna 0~ 85% mierzona higrometrem

Warunki pracy **Lampa projektora Lampa projektora** 

Model lampy

AJ-LAH2

Zużycie prądu przez lampę

220W

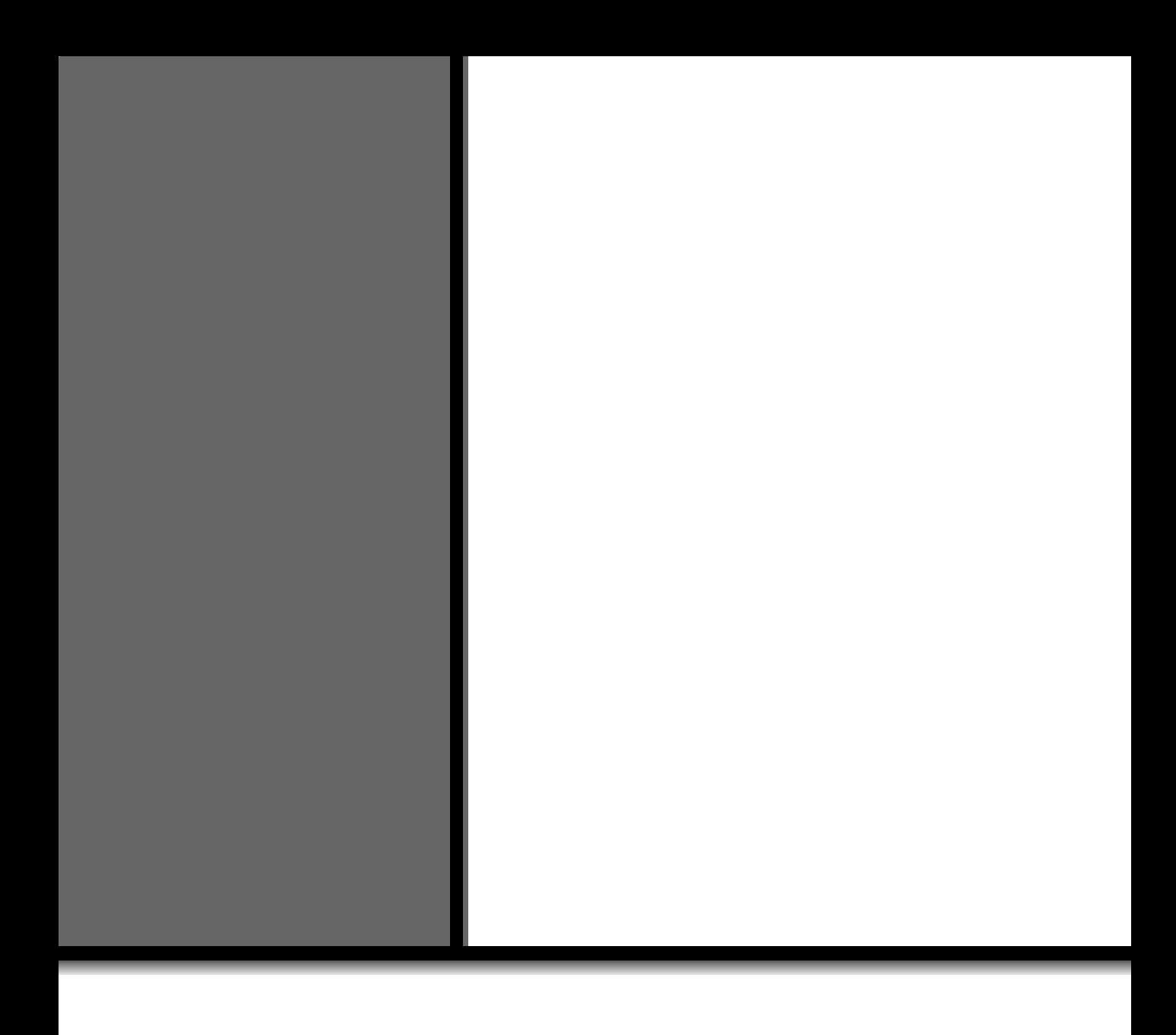